### Scientific Python for Matlab users Antonio Ulloa, PhD HPC @ NIH

#### antonio.ulloa@nih.gov July 9, 2019

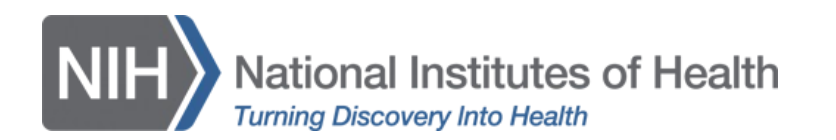

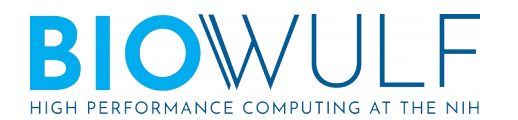

Download these slides from: https://hpc.nih.gov/training/handouts/matlab2python.pdf

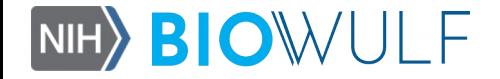

# **Outline**

- Goal
- Motivation
- Historical perspective
- Python vs Matlab
- Scientific Python
- Python environments
- Hands-on examples
- Conclusion

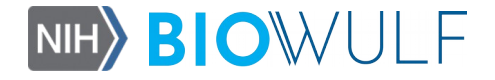

#### **GOAL**

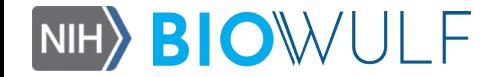

# Goal

• To provide Matlab users with a rough introduction to coding in Python (on Biowulf)

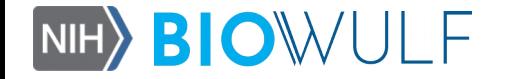

#### **MOTIVATION**

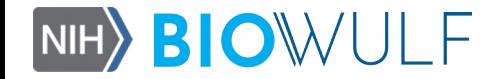

# Motivation

- Limited Matlab licenses on Biowulf
- Matlab IDE too slow for working interactively
- Need to compile for launching batch jobs (compiler also needs a license)
- Useful to be familiar with other languages
- Need to share with more collaborators
- Difficult to use Matlab code after leaving NIH
- Need for more transferable skills

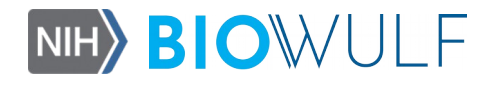

#### **HISTORICAL PERSPECTIVE**

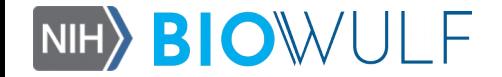

# History of Matlab

- 1970s: EISPACK (Matrix Eigensystem Package) and LINPACK (Linear Equation Package) are developed in Fortran at Argonne National Laboratory
- 1981: Cleve Moler at University of New Mexico develops interactive matrix calculator (Matrix Laboratory) in Fortran
- 1983-4: Matlab is re-written in C and Mathworks is founded
- 1984: PC-Matlab launches which includes functions, toolboxes and graphics
- 1985: Pro-Matlab (for Unix) launches

*Source: A Brief History of Matlab (2018), by Cleve Moler, mathworks.com*

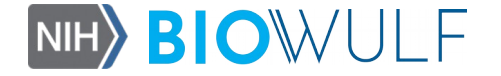

# History of Python

- 1980s: Guido van Rossum develops Python at the Netherlands National Research Institute of Mathematics and Computer Science (named after Monty Python!)
- 1991: Python 0.9.0 is released which includes classes, list and strings
- 2000: Python 2.0 is released which includes list comprehensions
- 2008: Python 3.0 is released which is not backward compatible with Python 2.x
- 1985: Pro-Matlab (for Unix) launches

*Source: A Brief History of Python (2018), by John Wolfe, medium.com*

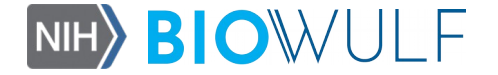

#### **PYTHON VS MATLAB**

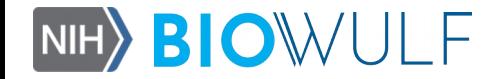

#### Python vs Matlab

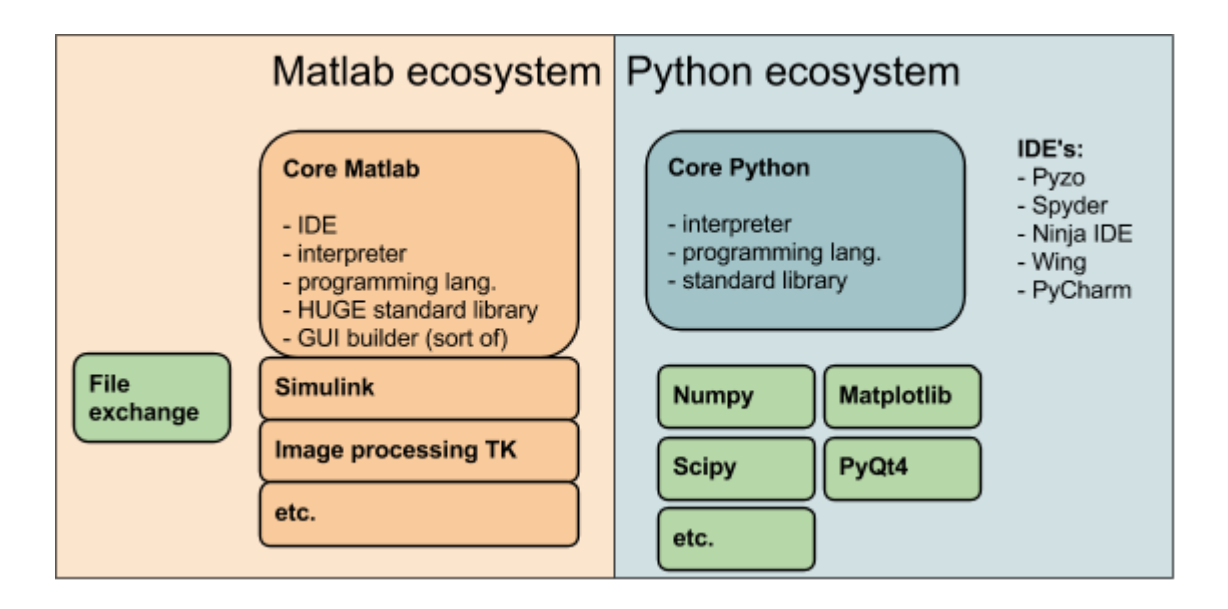

*Source: www.pyzo.org*

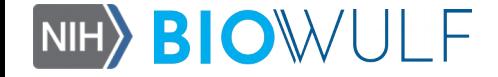

# Python vs Matlab

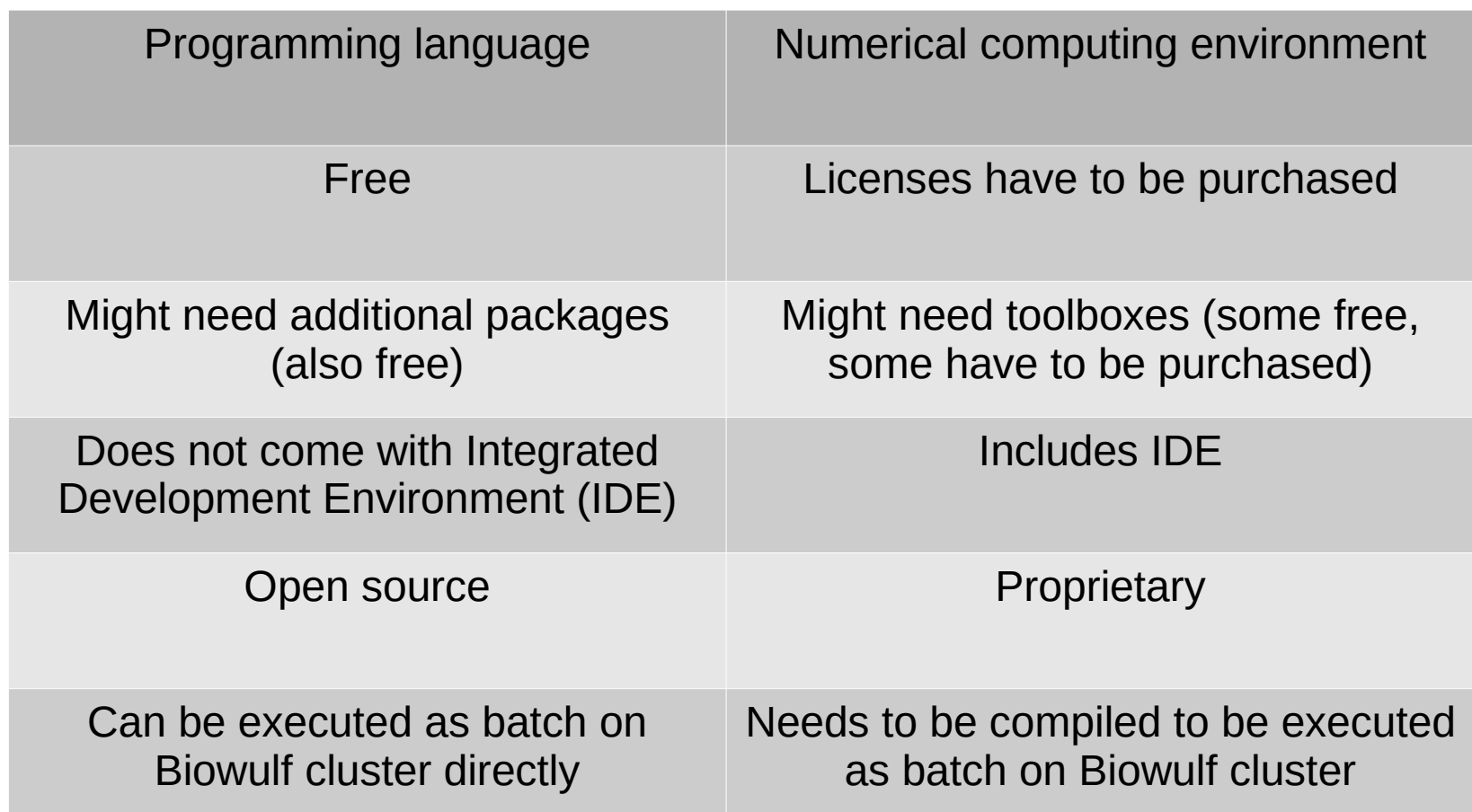

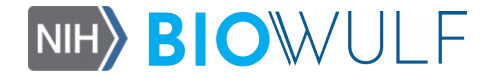

#### **SCIENTIFIC PYTHON**

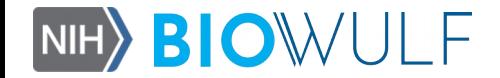

- Python has a large community of user scientists, with easy to find help (e.g., stackoverflow).
- Availability of scientific libraries (e.g., numpy, scipy, matplotlib)
- Availability of IDEs to choose from (e.g., Spyder, pyCharm)

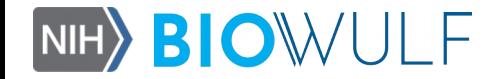

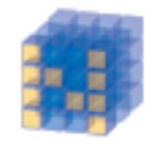

NumPy Base N-dimensional array package

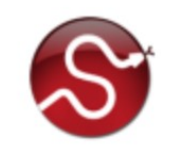

SciPy library Fundamental library for scientific computing

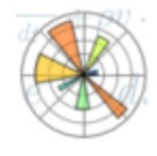

Matplotlib Comprehensive 2D Plotting

*Source: Scipy.org* 

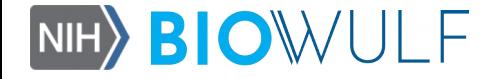

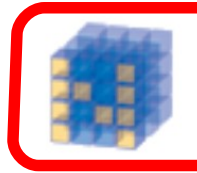

**NumPy Base N-dimensional** array package

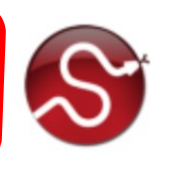

SciPy library Fundamental library for scientific computing

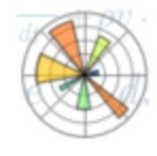

Matplotlib Comprehensive 2D Plotting

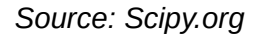

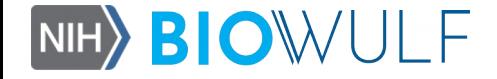

# Numpy

- Python library that contains multidimensional arrays, matrices, and other objects
- It also contains functions to perform operations on arrays
- A large number of scientific computing applications in Python use Numpy
- Zero-based indexing (Matlab uses 1-based indexing

*Source: docs.scipy.org/doc/numpy/user*

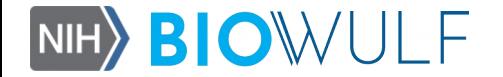

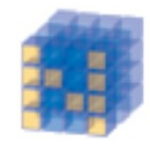

NumPy **Base N-dimensional** array package

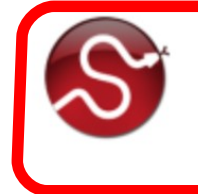

**SciPy library** Fundamental library for scientific computing

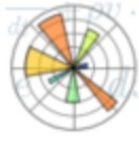

Matplotlib Comprehensive 2D Plotting

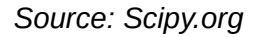

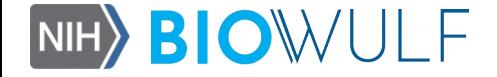

# **Scipy**

- Scipy is built on top of numpy and contains many scientific computing functions
- Those examples of the areas those functions solve are: integration, optimization, interpolation, fourier transforms, signal processing, linear algebra, statistics, image processing, file Input/Ouput, etc.

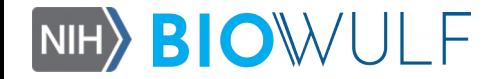

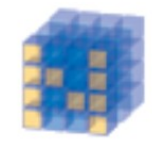

NumPy **Base N-dimensional** array package

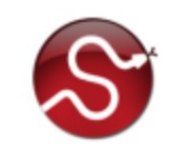

SciPy library Fundamental library for scientific computing

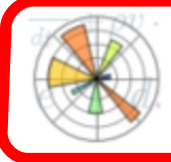

Matplotlib Comprehensive 2D Plotting

*Source: Scipy.org* 

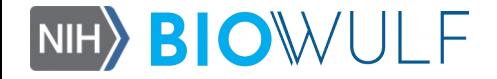

# Matplotlib

- Matplotlib is a Python library for 2D plotting (and simple 3D plotting)
- For basic plotting one can use Matplotlib's module pyplot (similar to Matlab plotting)
- Some of the plots you can create with Matplotlib are line plots, image display, histograms, bar and pie charts, scatter plots, log plots, polar plots, etc

*Source: matplotlib.org*

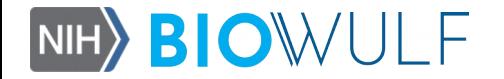

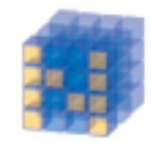

NumPy **Base N-dimensional** array package

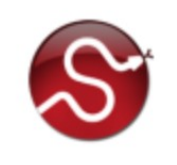

SciPy library Fundamental library for scientific computing

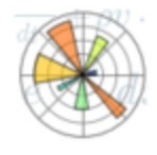

Matplotlib Comprehensive 2D Plotting

Python itself does not come with an IDE, but one can choose from a number of them available as a free download

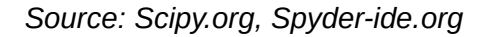

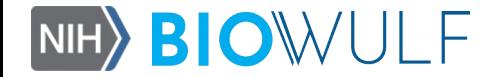

#### **PYTHON ENVIRONMENTS**

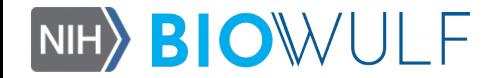

#### Python interpreter

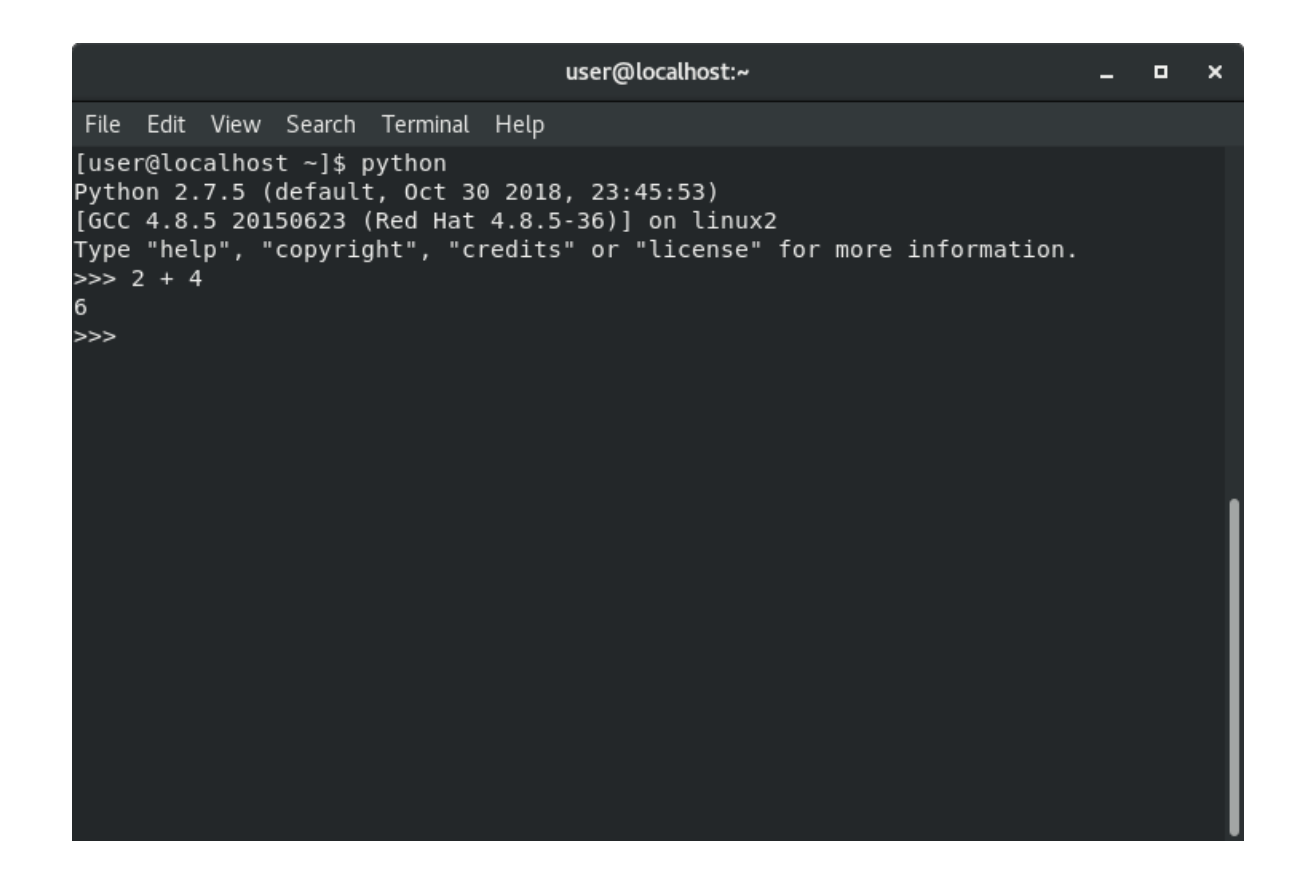

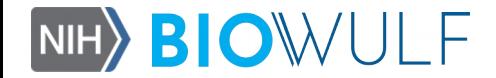

#### Python interpreter

Just type "python" in your terminal to have access to the interpreter

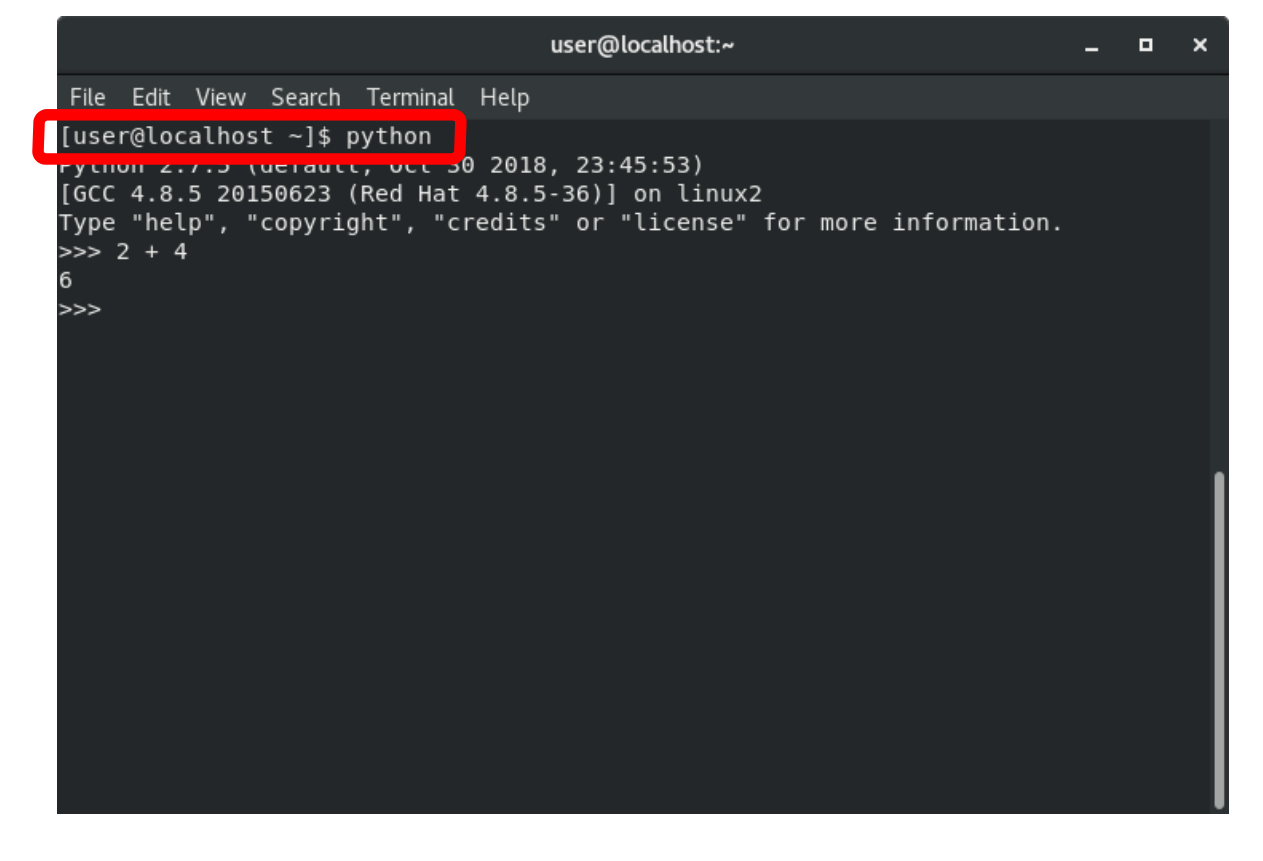

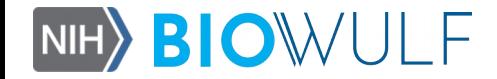

# Integrated Development Environments

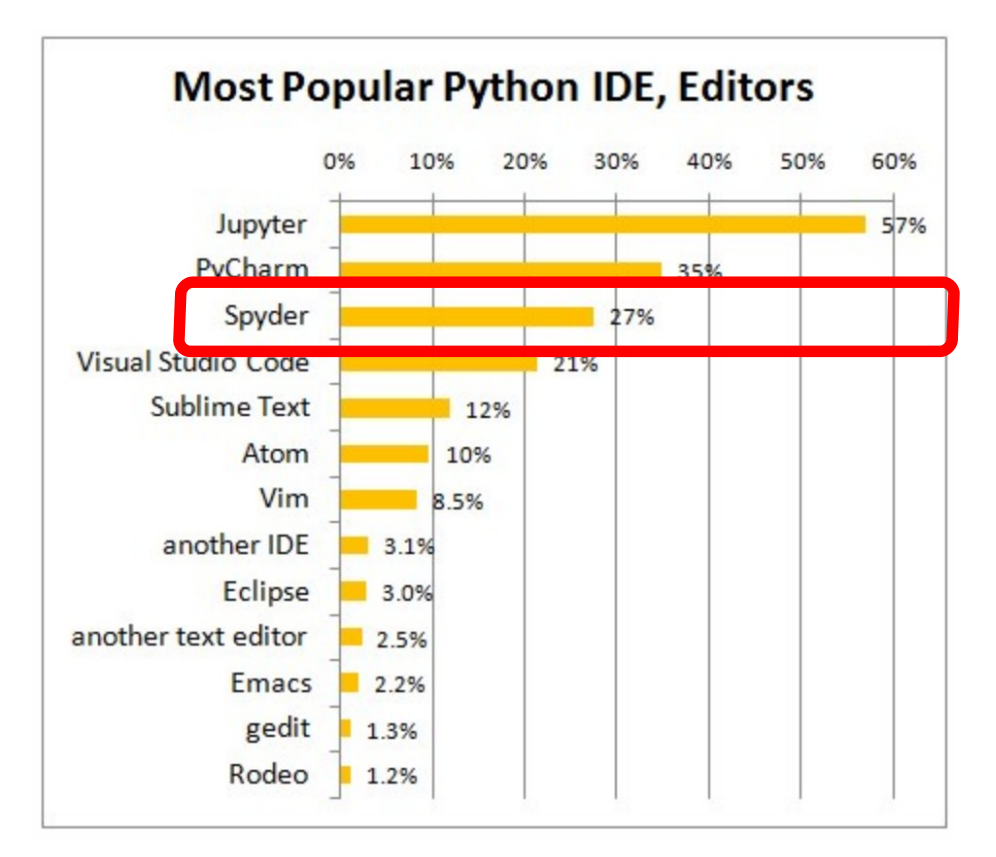

*Source: Most popular Python IDEs / Editors, 2018, by Gregory Platetsky, Kdnuggets, https://www.kdnuggets.com/2018/12/most-popular-python-ide-editor.html* 

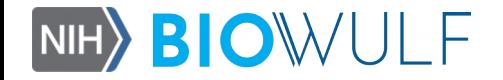

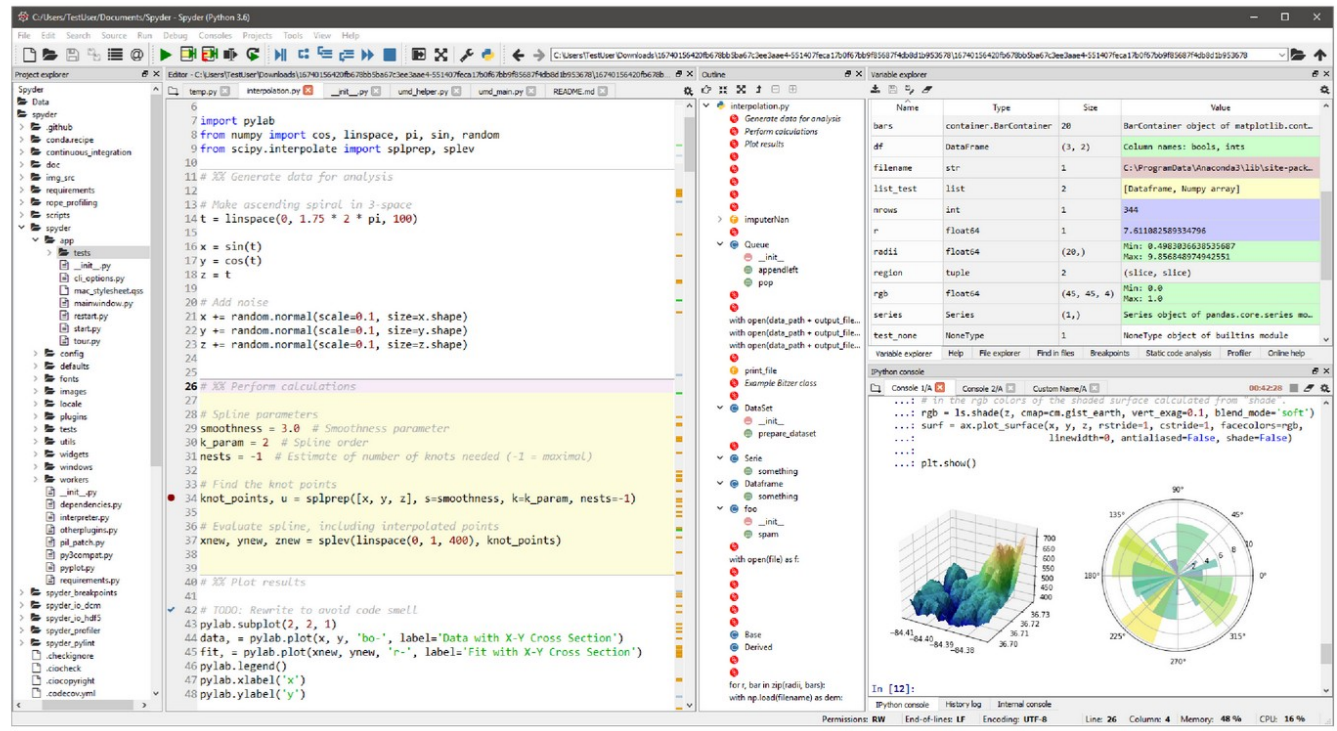

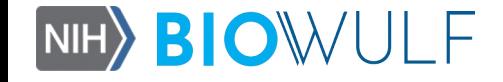

File explorer

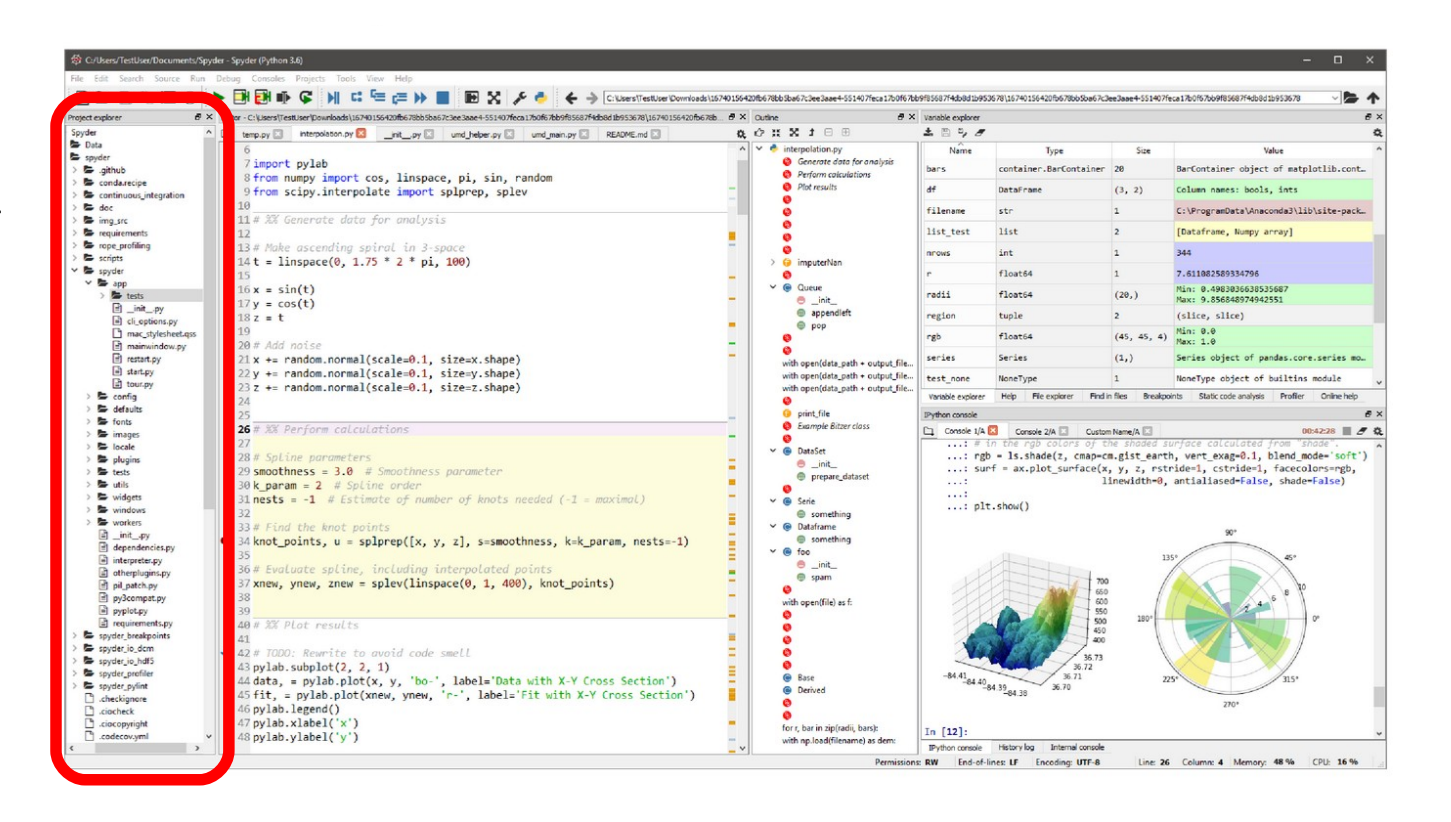

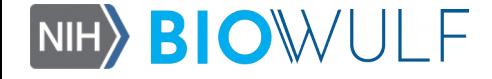

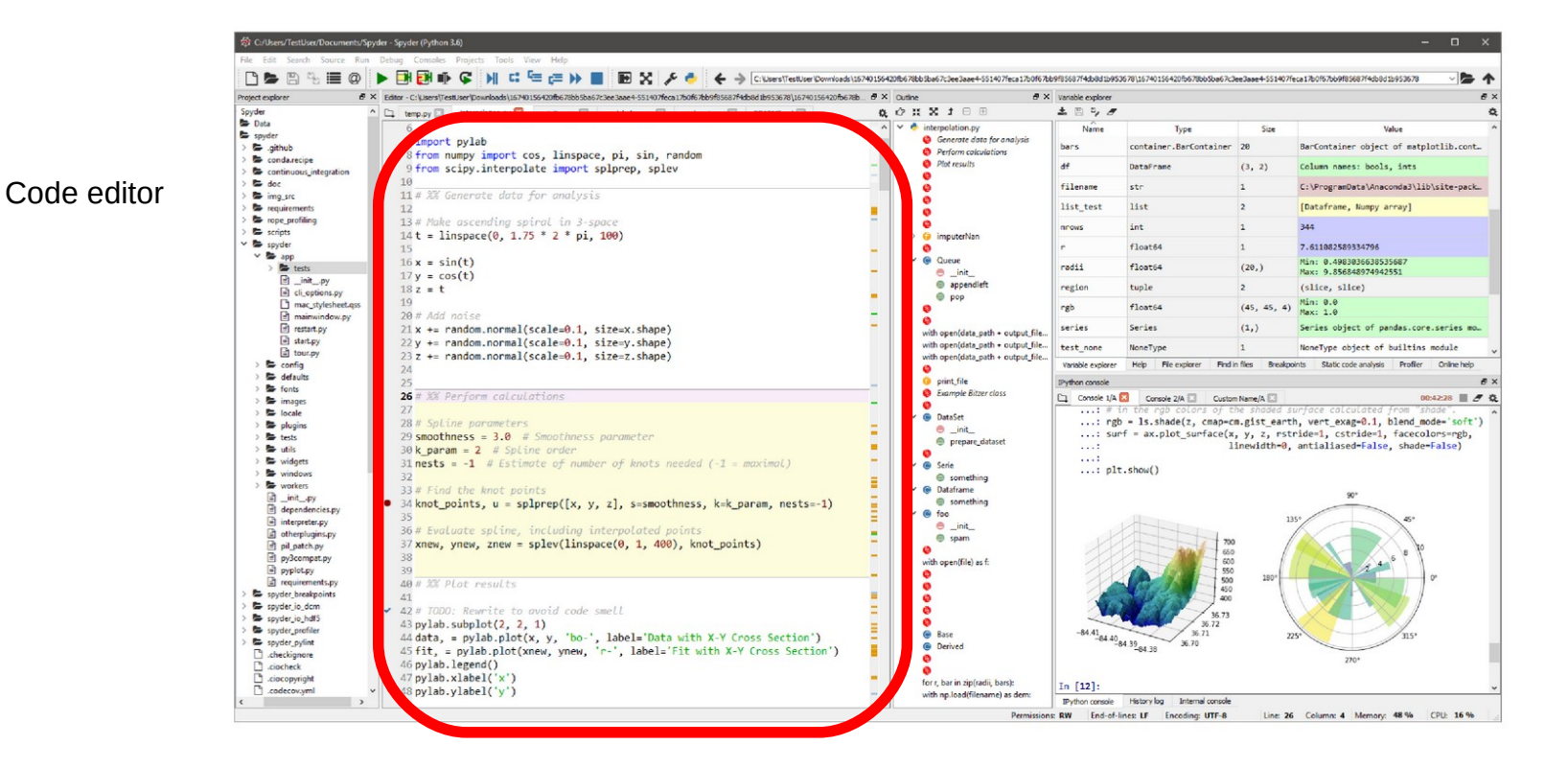

*Source: Spyder-ide.org* 

NIHY **BIOWULF** 

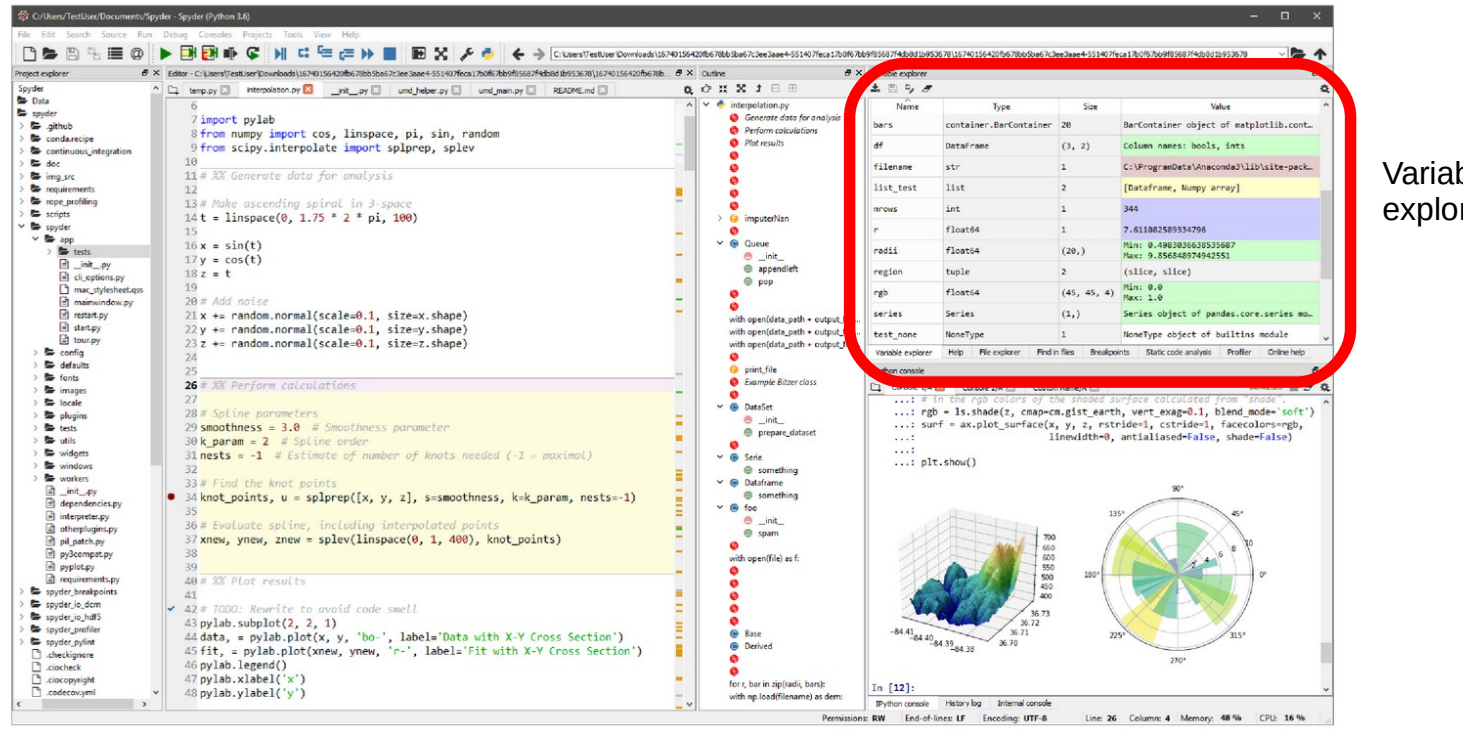

Variable explorer

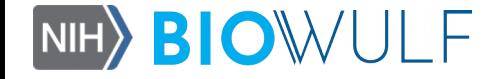

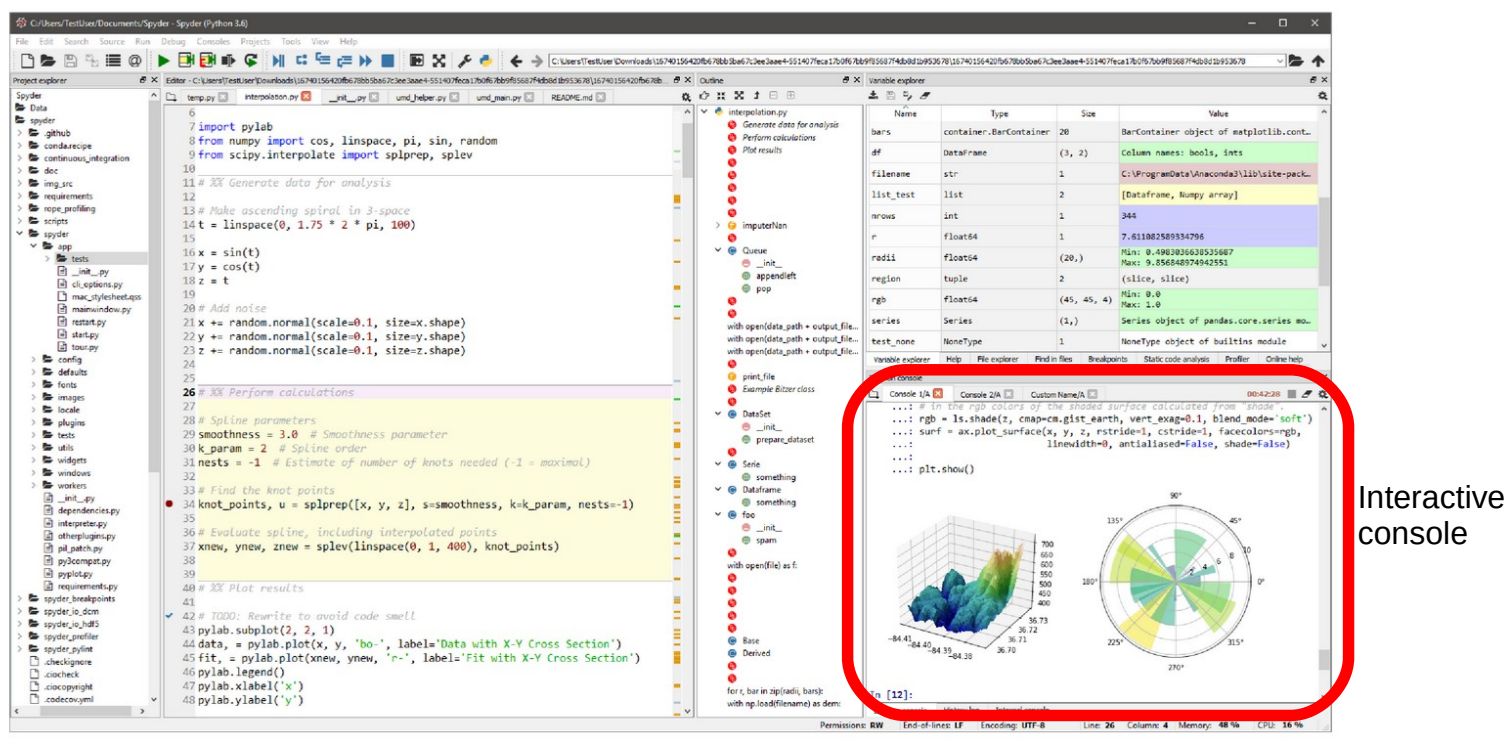

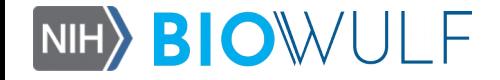

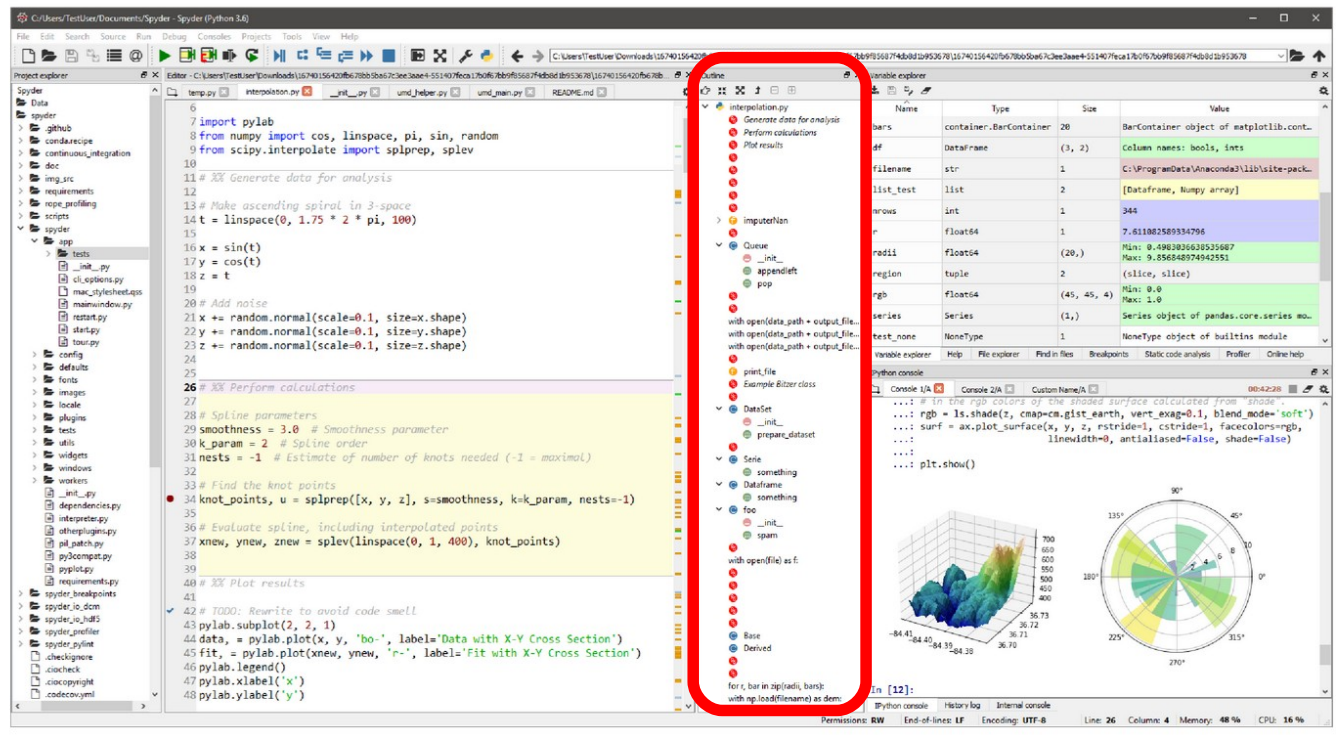

Function browser

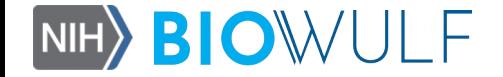

# Integrated Development Environments

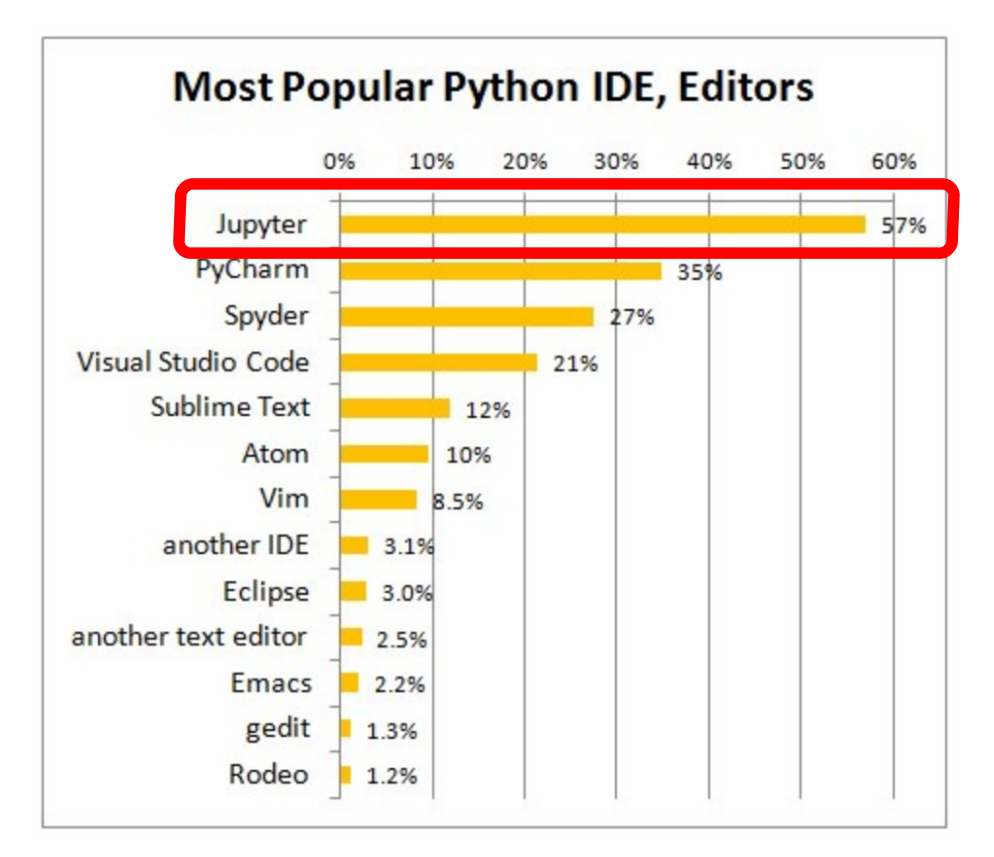

*Source: Most popular Python IDEs / Editors, 2018, by Gregory Platetsky, Kdnuggets, https://www.kdnuggets.com/2018/12/most-popular-python-ide-editor.html* 

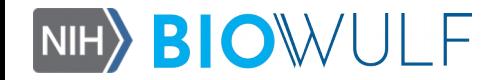

#### Jupyter

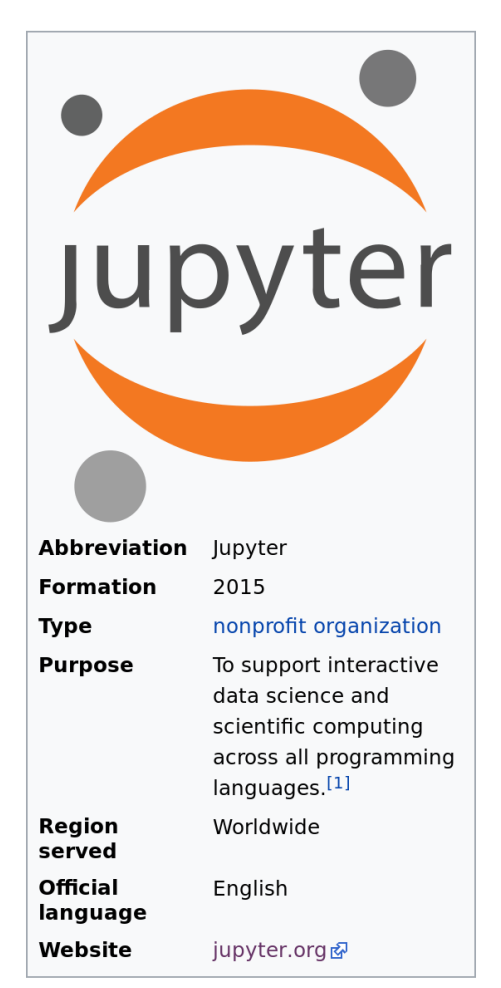

Jupyter is an interactive webbased execution environment that allows to create and share code. Jupyter supports several languages but the core ones are Julia, Python, and R.

*Source:https://en.wikipedia.org/wiki/Project\_Jupyter* 

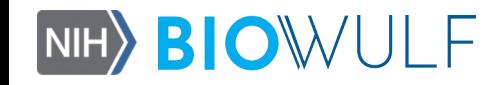

#### Jupyter notebook

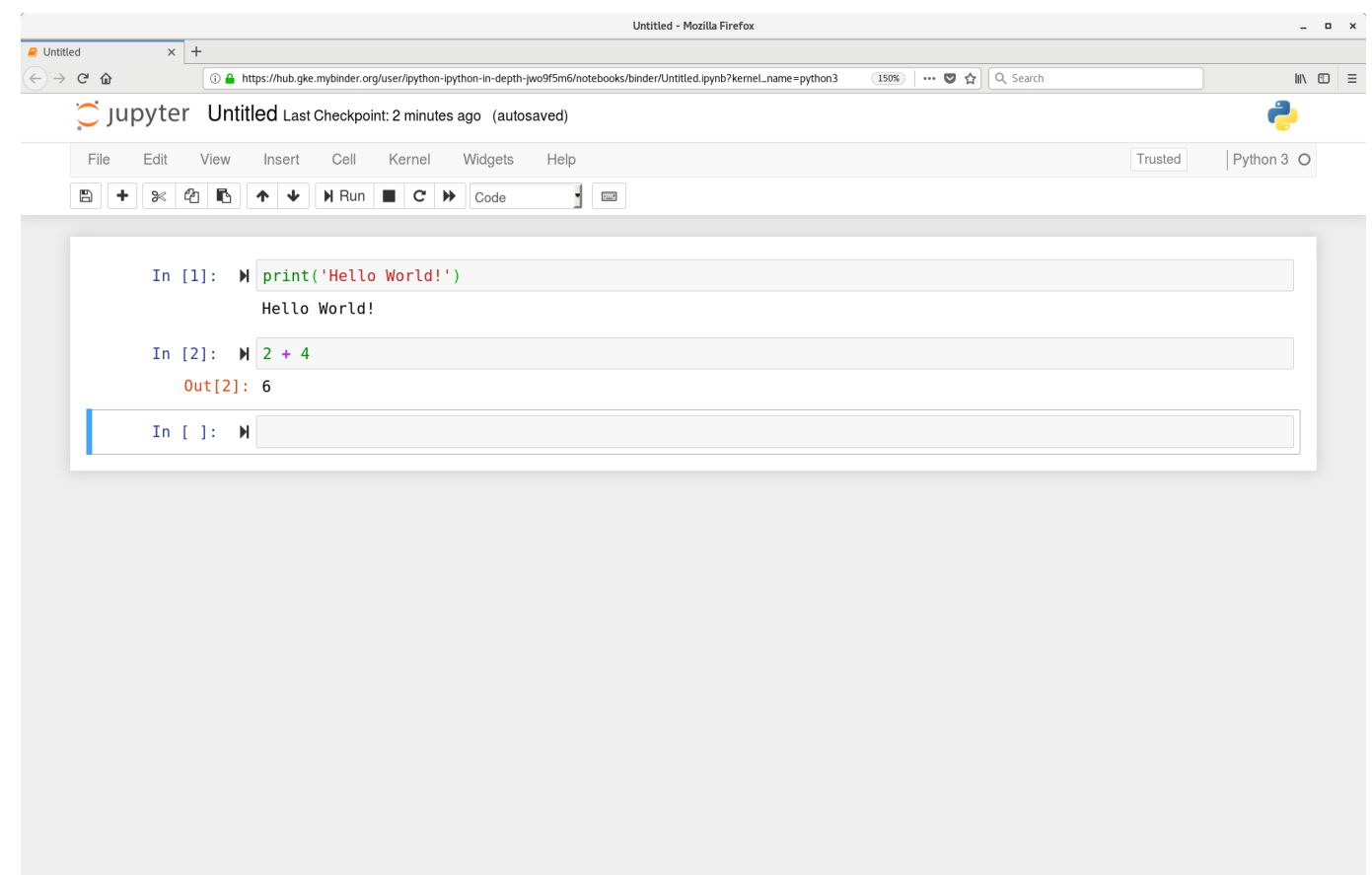

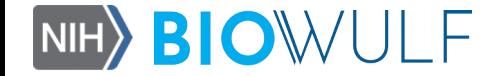

#### Jupyter notebook

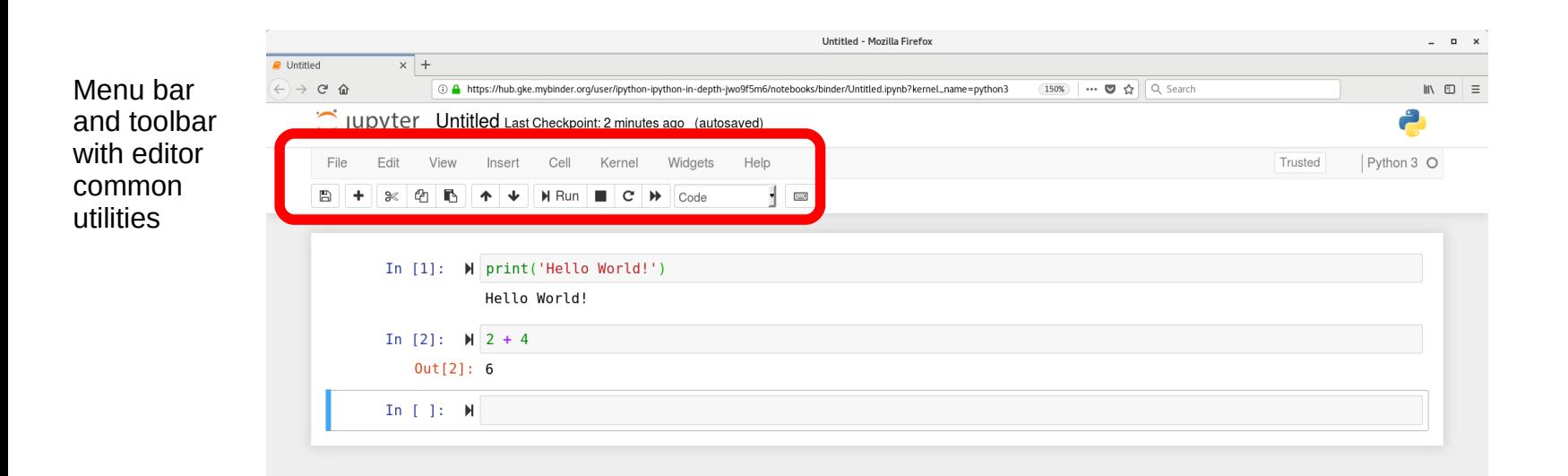

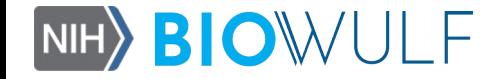

#### Jupyter notebook

Untitled - Mozilla Firefox

 $\overline{\mathrm{g}\mathrm{m}\mathrm{g}}$ 

**(150%) | … ◎ ☆** Q Search

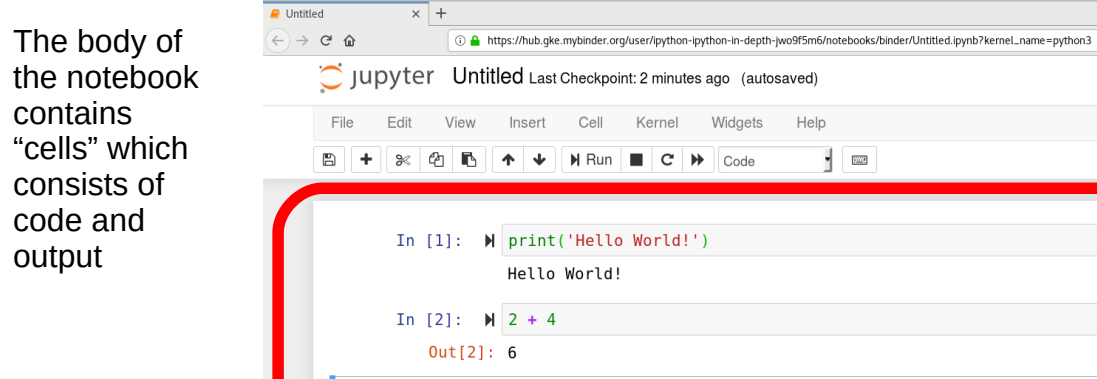

 $In [ ]: M$ 

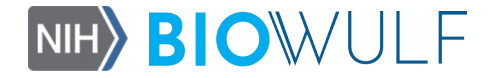

 $\begin{array}{ccc} \text{ } & \text{ } & \text{ } & \text{ } & \text{ } \times \end{array}$ 

 $\begin{array}{ccc} \text{min} & \text{min} & \text{min} \end{array}$ 

Python 3 O

Trusted

#### **HANDS-ON EXAMPLES**

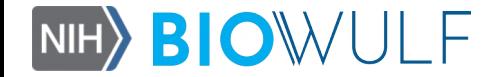

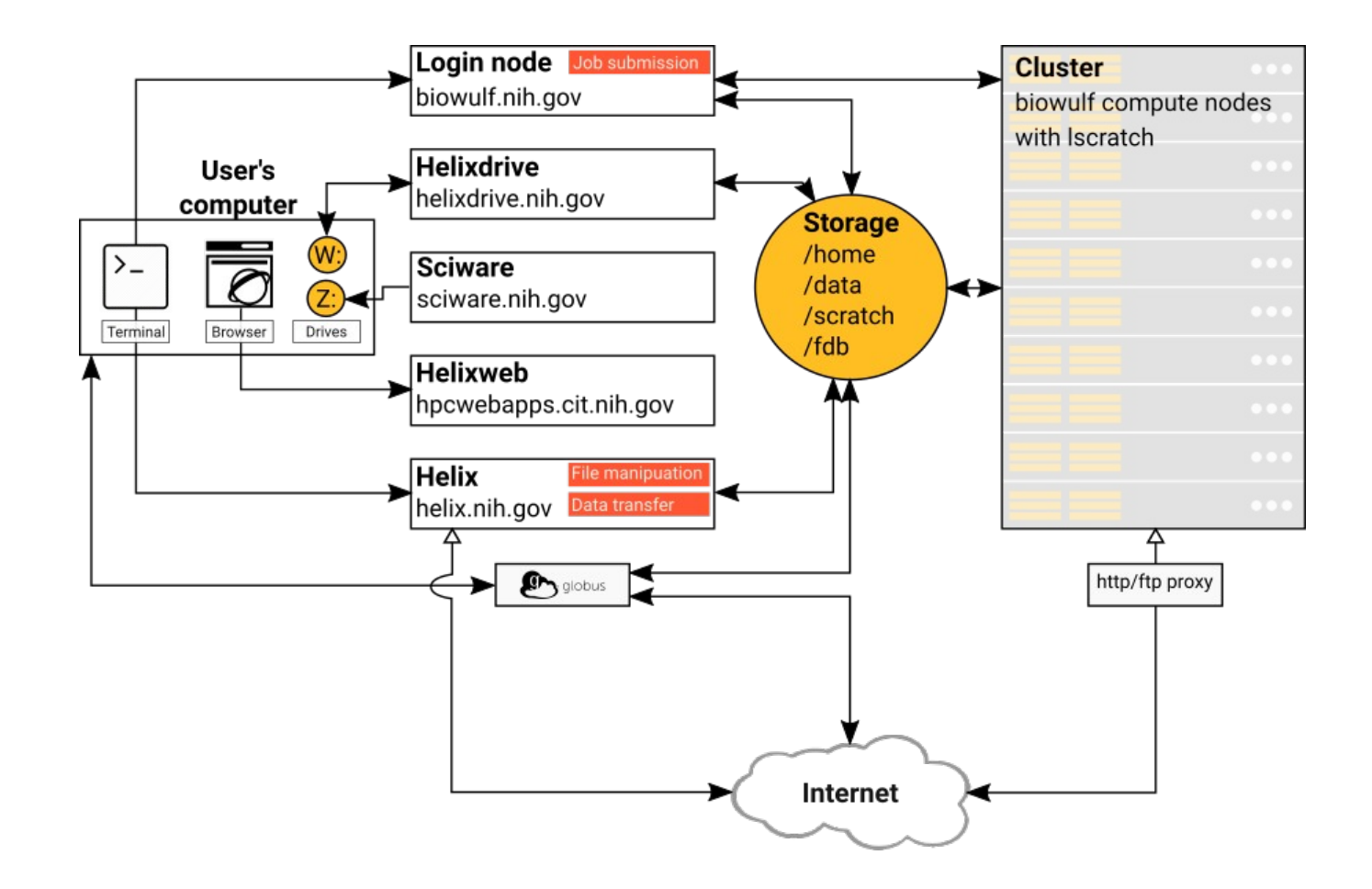

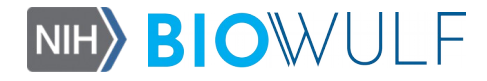

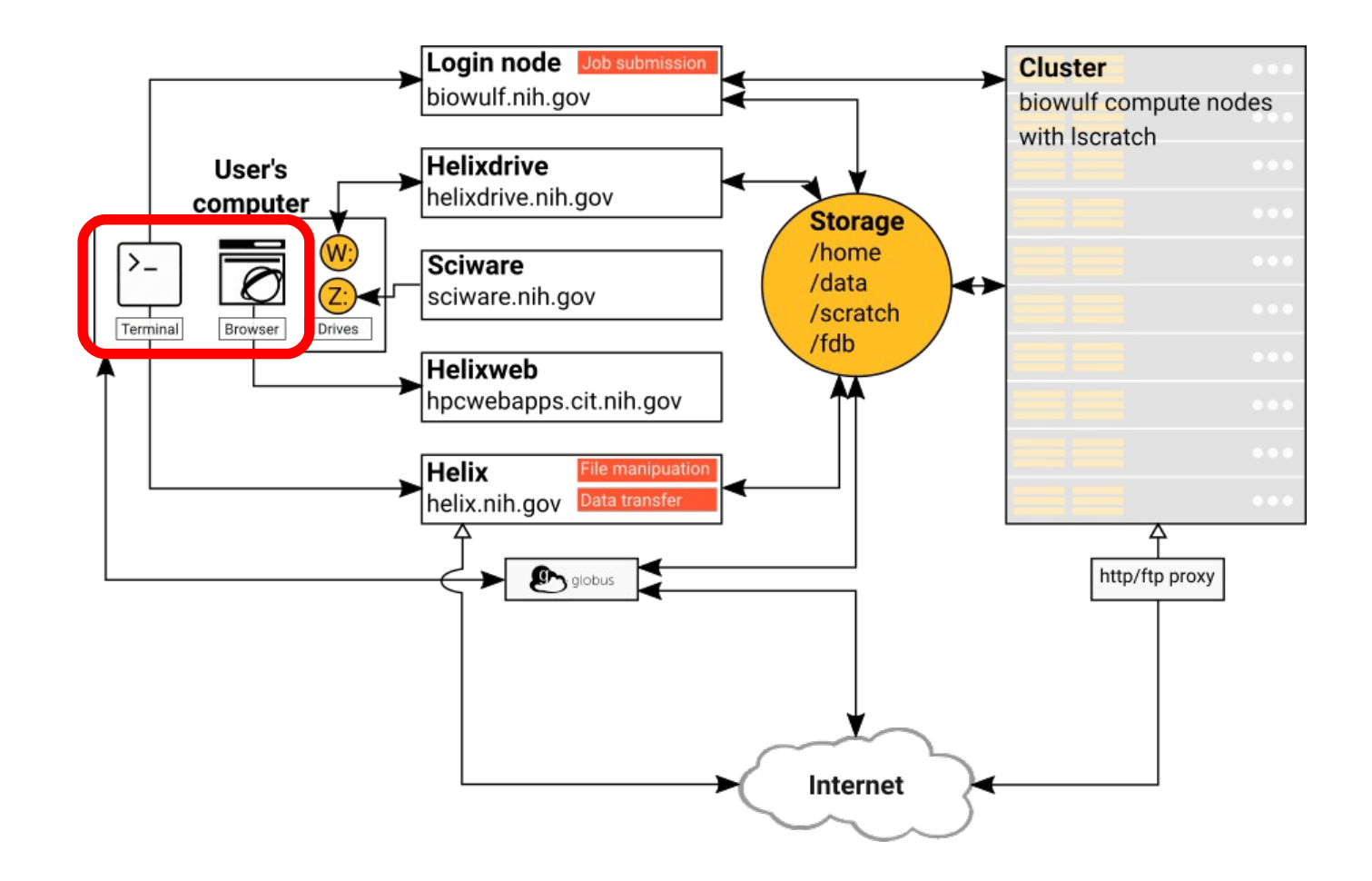

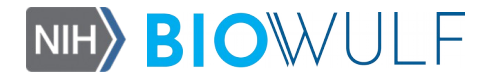

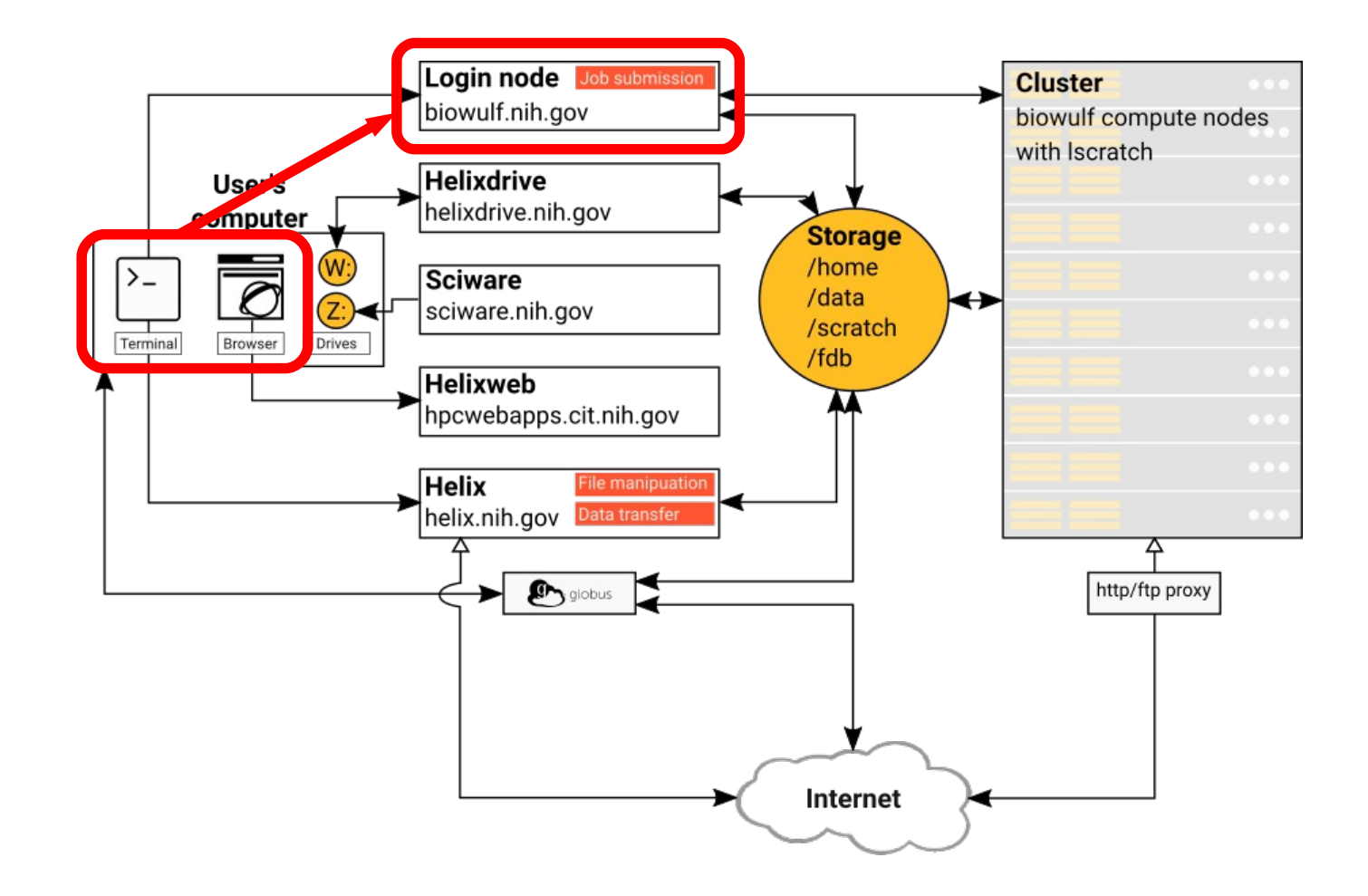

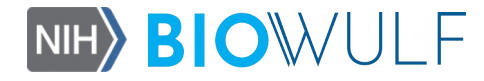

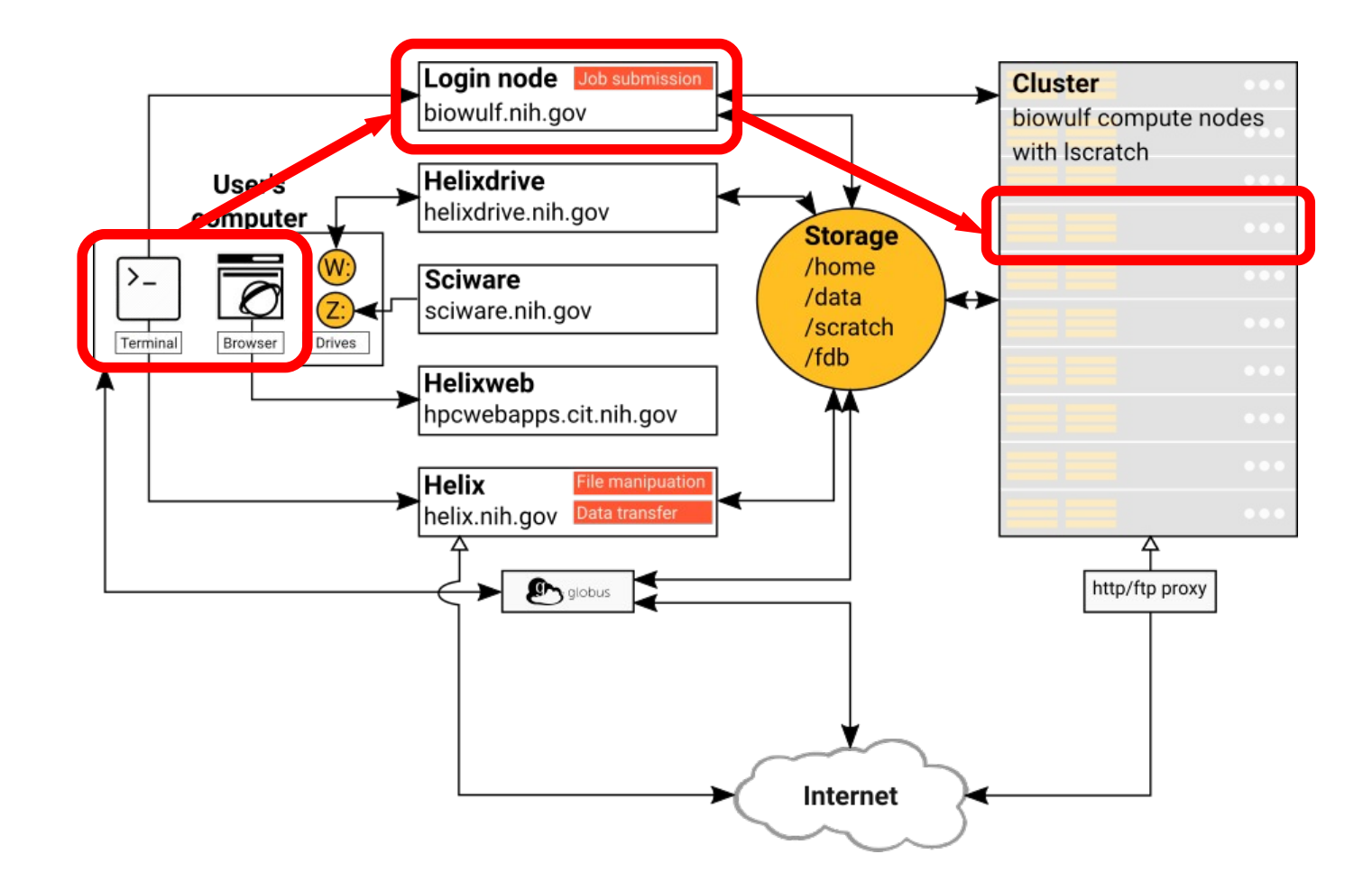

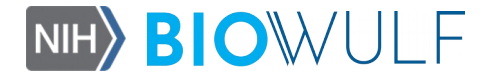

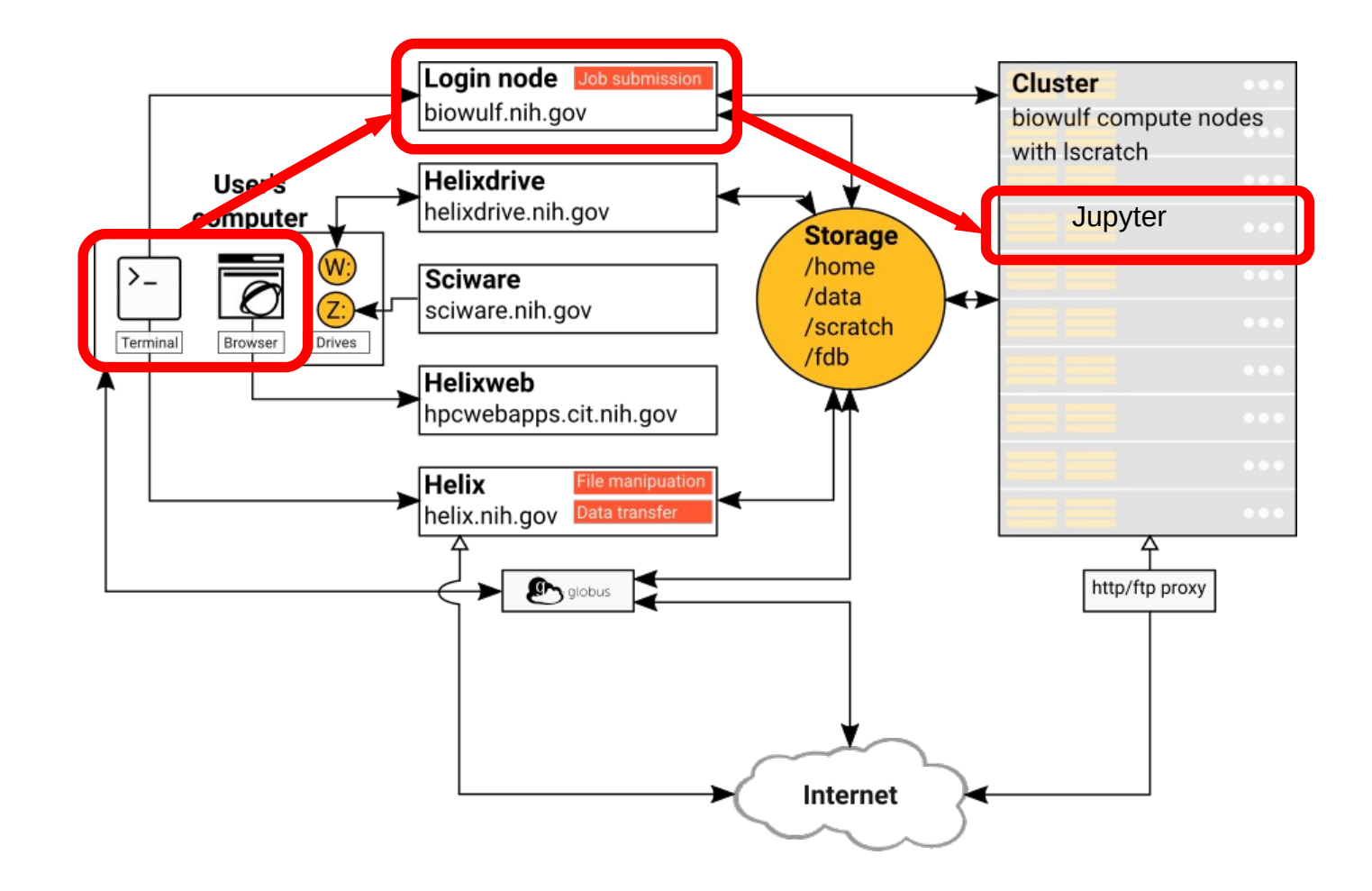

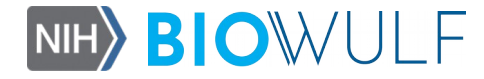

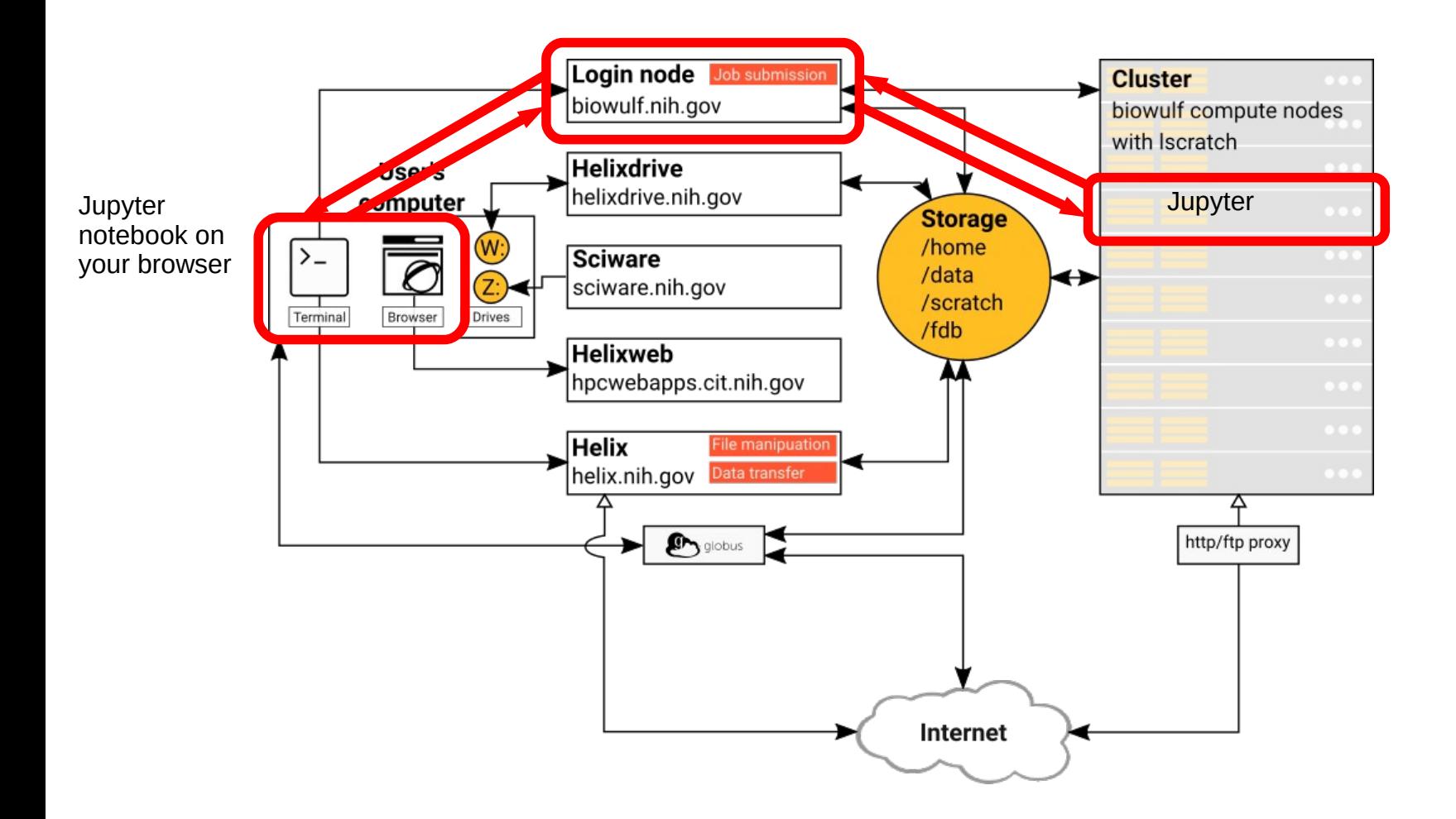

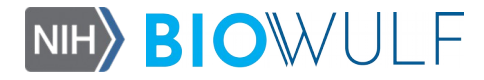

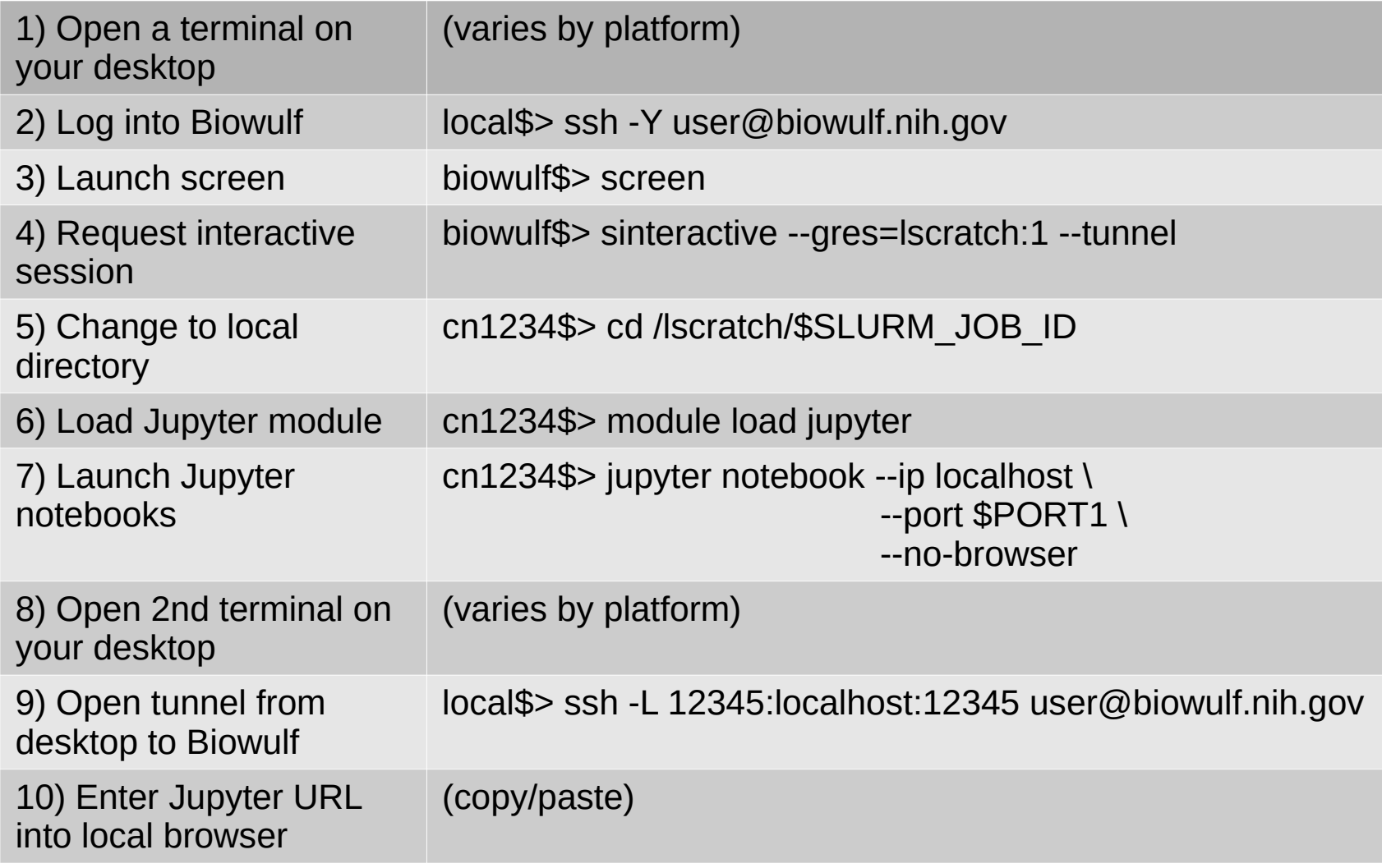

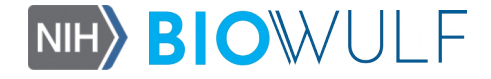

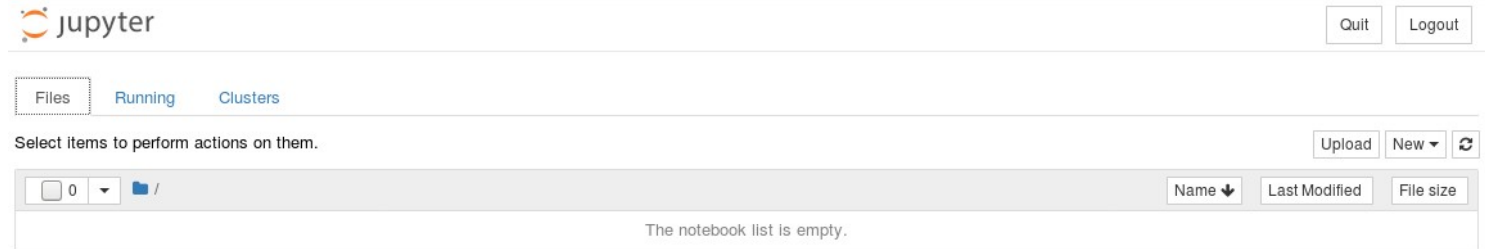

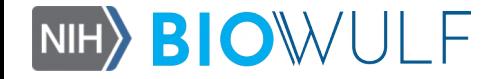

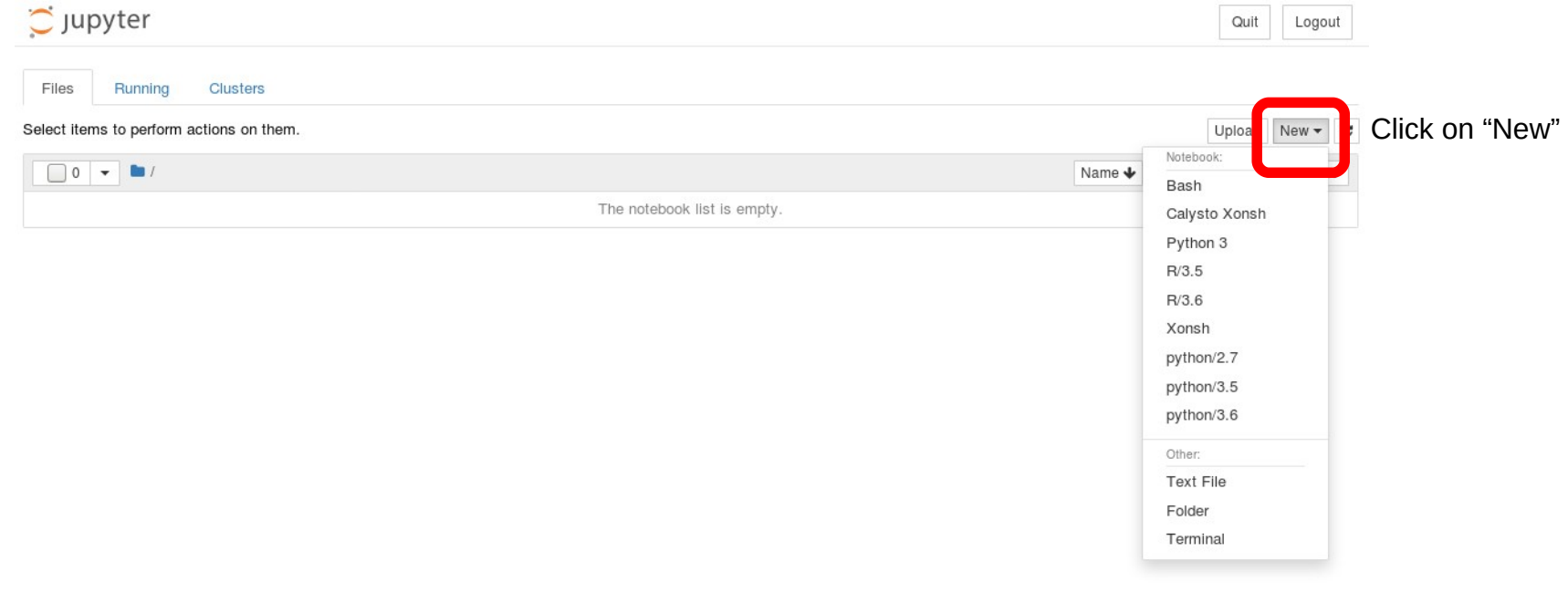

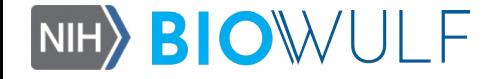

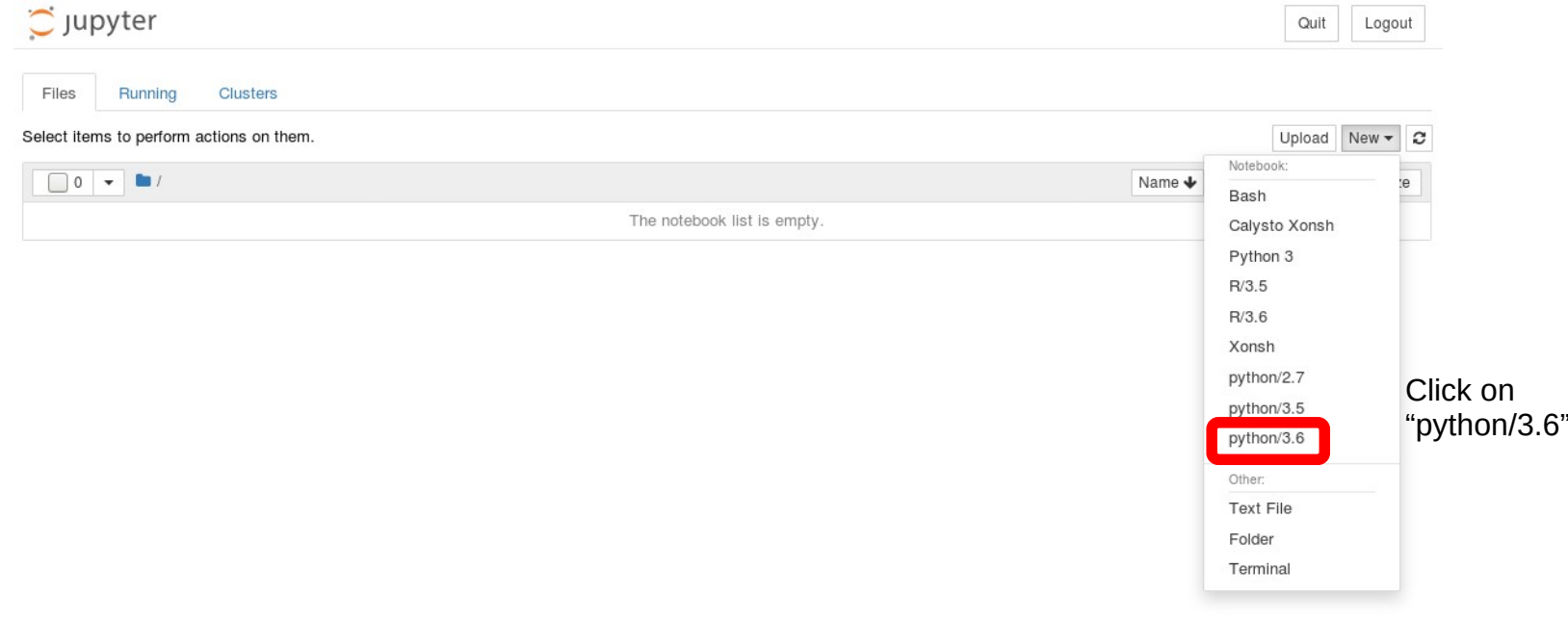

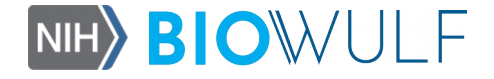

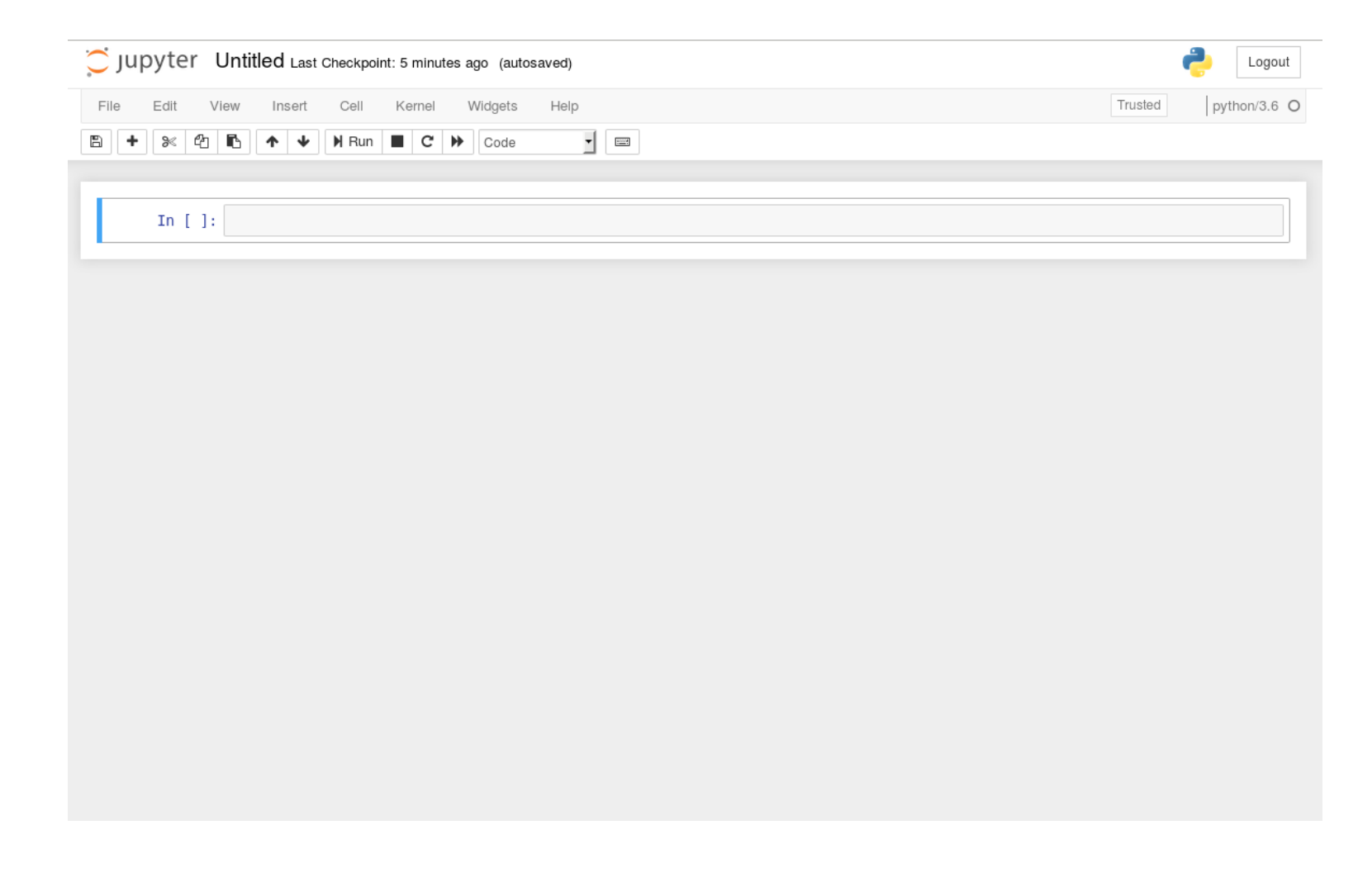

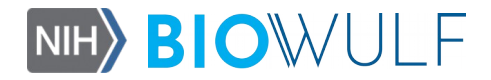

# Example 1: hello world!

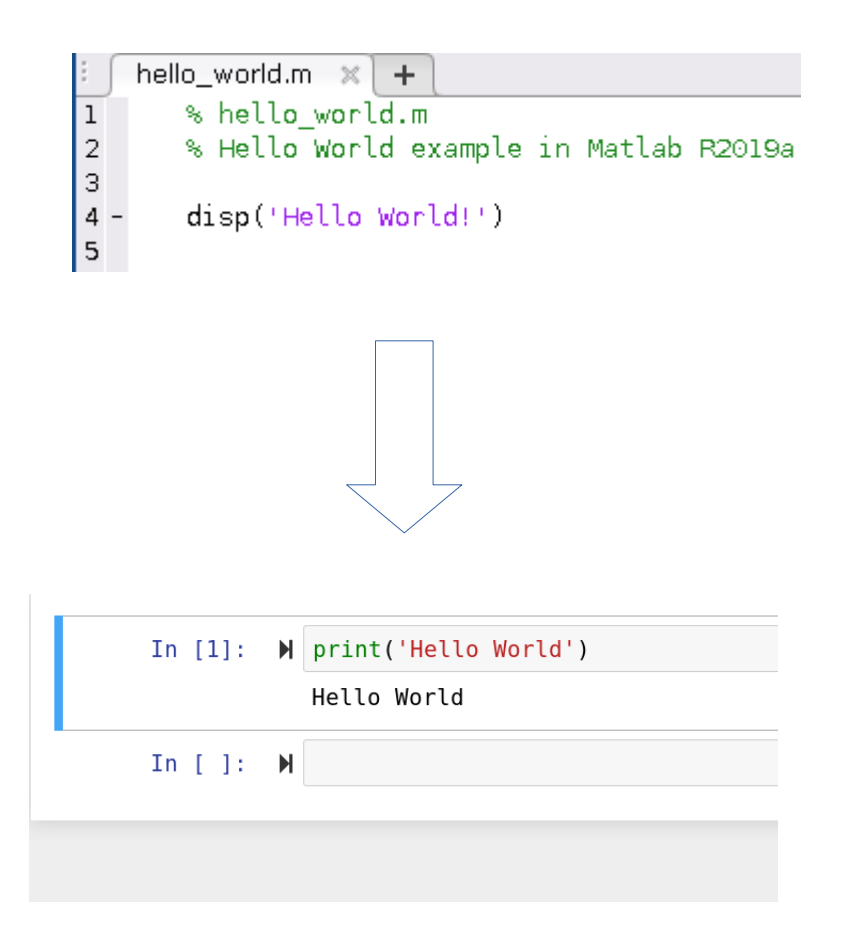

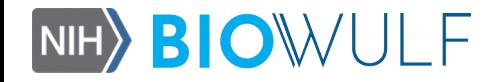

#### Example 1: hello world!

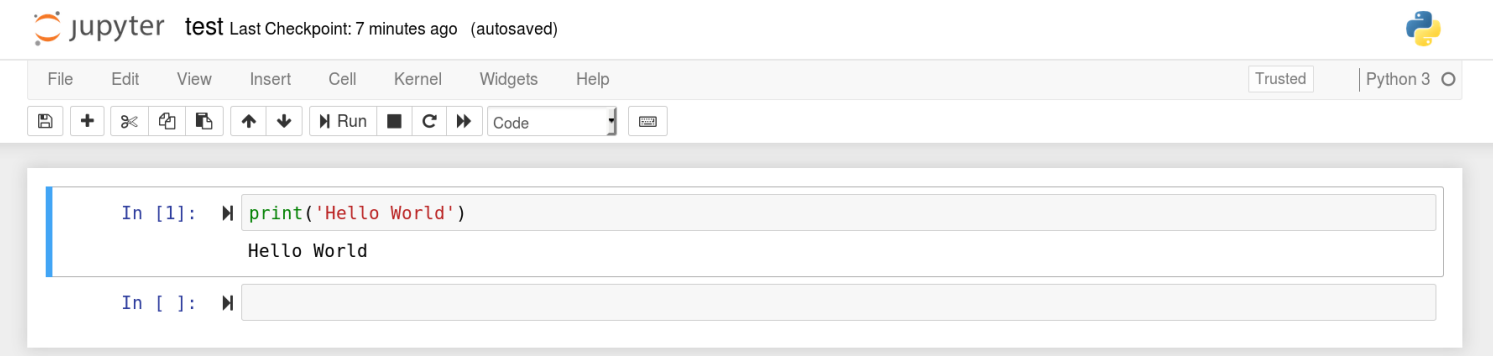

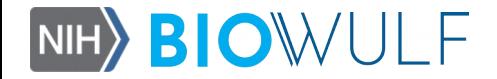

#### Example 1: hello world!

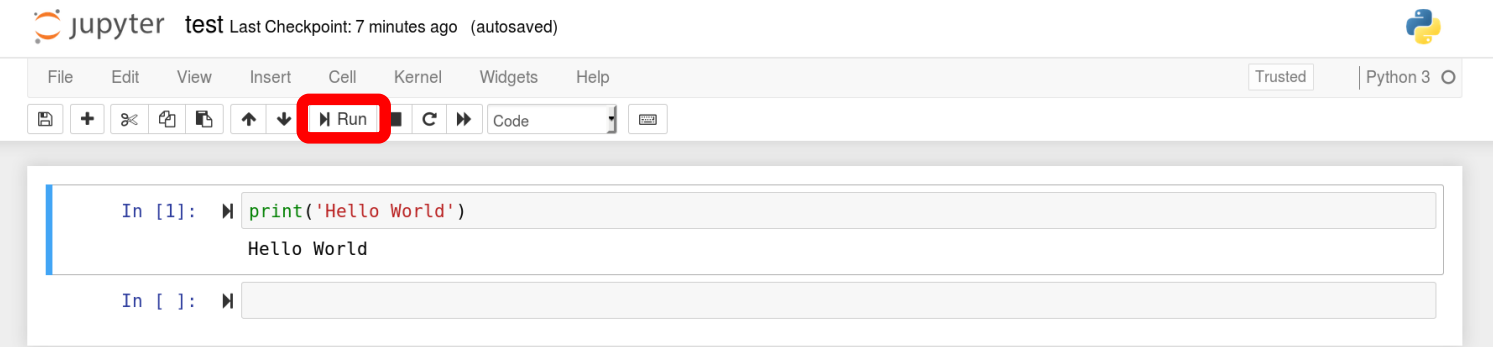

Click on "Run" or <Shift><Return> to execute

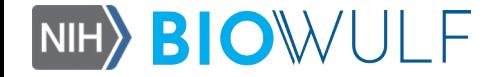

```
sine_wave.m \mathbb{X} +
1\,% sine wave.m
 \sqrt{2}% Sine wave demonstration in Matlab
        % Creates an 8 Hz sine wave in the interval [0,1] seconds
 3
        % and displays it
 \overline{4}5
        time = linspace(0, 1, 100);
 6 -amplitude = 8;7 -frequency = 8;
 8 -\mathsf gsinewave = amplitude * sin(2 * pi * frequency * time);
10 -1112 -figure;
        plot(time, sinewave);
13 -
```
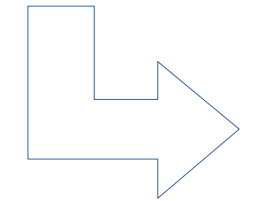

In  $[3]$ : M import numpy as np import matplotlib.pyplot as plt time = np.linspace( $\theta$ , 1, 100)  $amplitude = 8$ frequency =  $8$ sinewave = amplitude \* np.sin( $2 * np$ .pi \* frequency \* time) plt.figure() plt.plot(time, sinewave);

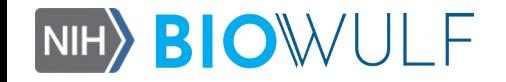

In  $[3]$ :  $\blacktriangleright$  import numpy as np import matplotlib.pyplot as plt time = np.linspace( $\theta$ , 1, 100)  $amplitude = 8$ frequency =  $8$ sinewave = amplitude \* np.sin(2 \* np.pi \* frequency \* time) plt.figure() plt.plot(time, sinewave);

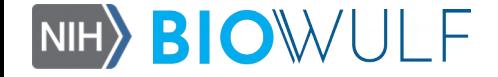

Extra functions in Python are contained in packages; to import a package we need to use the "import" In  $[3]$ : command followed by package name (e.g., "numpy", "matplotlib"); we can give an internal name (alias) to package by using "as".

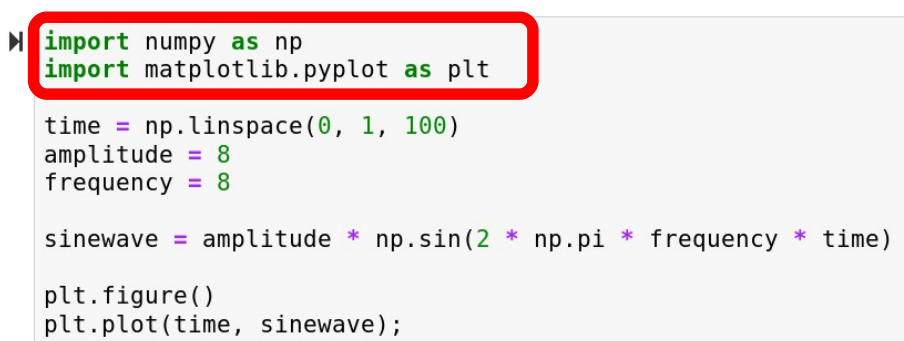

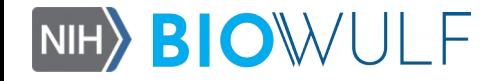

Here we are using the alias "np" which corresponds to the package "numpy" that contains functions that perform array manipulations; "np.linspace" [3]: creates an array of 100 ordered and equally spaced numbers between 0 and 1;

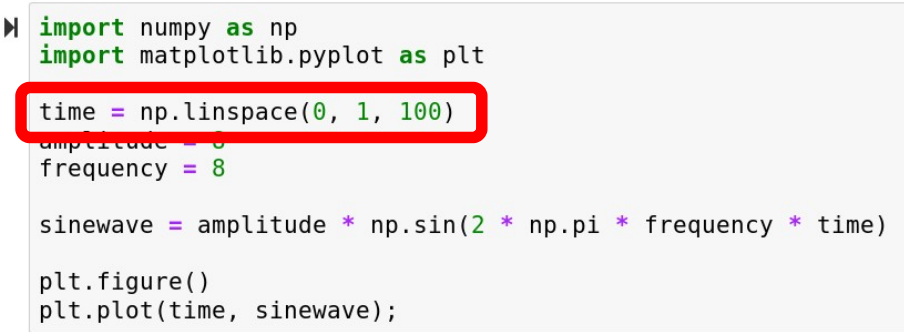

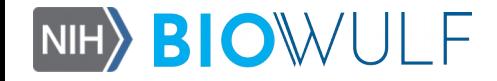

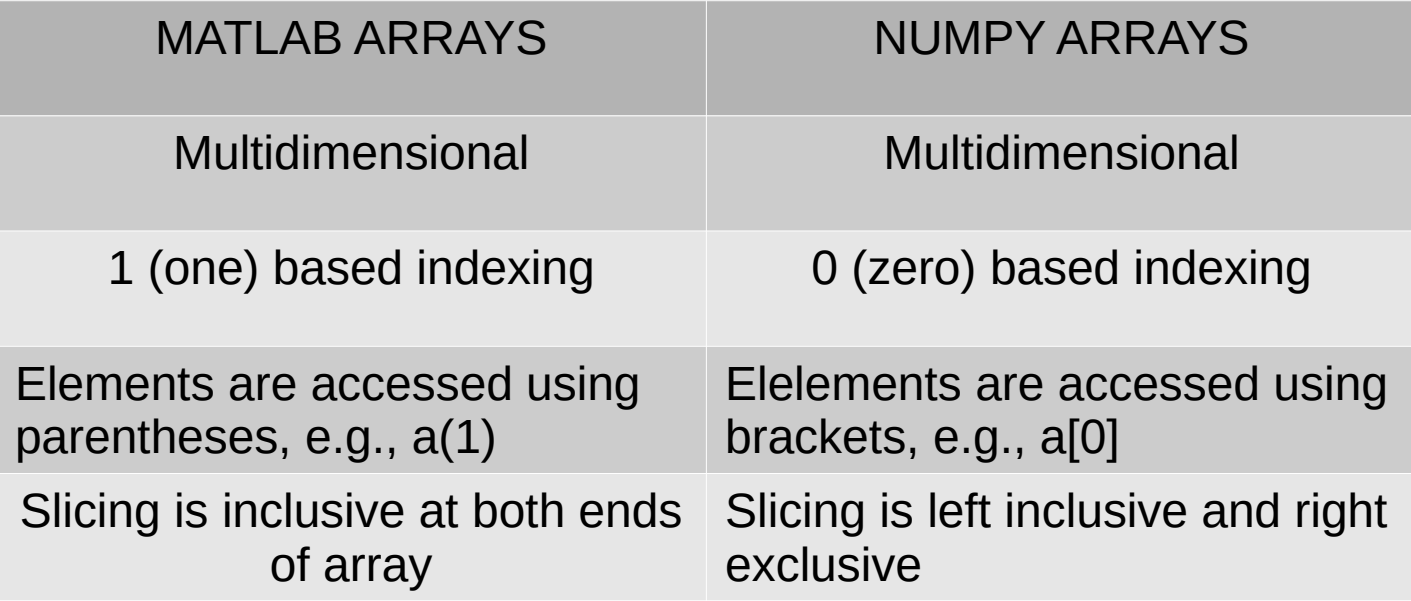

*Source: Numpy for Matlab users [docs.scipy.org/doc/numpy/user/numpy-for-matlab-users.html]*

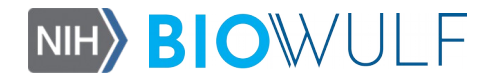

H import numpy as np In  $[3]$ :

This is just the sine wave equation in Python using the function "sin" from the package "np"

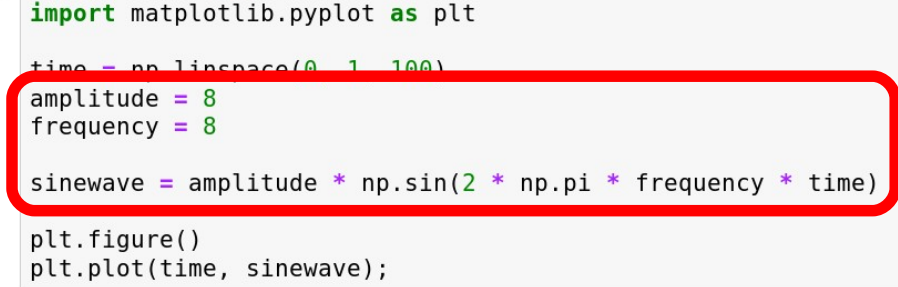

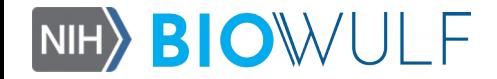

Finally, using functions from the pyplot package ("plt"), we create a figure, then plot the contents of the array "sinewave" against the array "time"

In  $[3]$ :  $\blacktriangleright$  import numpy as np import matplotlib.pyplot as plt time = np.linspace( $0, 1, 100$ )  $amplitude = 8$ frequency =  $8$ sinewave = amplitude \* np.sin( $2 * np$ .pi \* frequency \* time) plt.figure() plt.plot(time, sinewave);

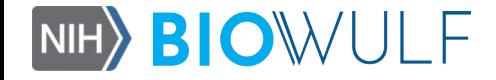

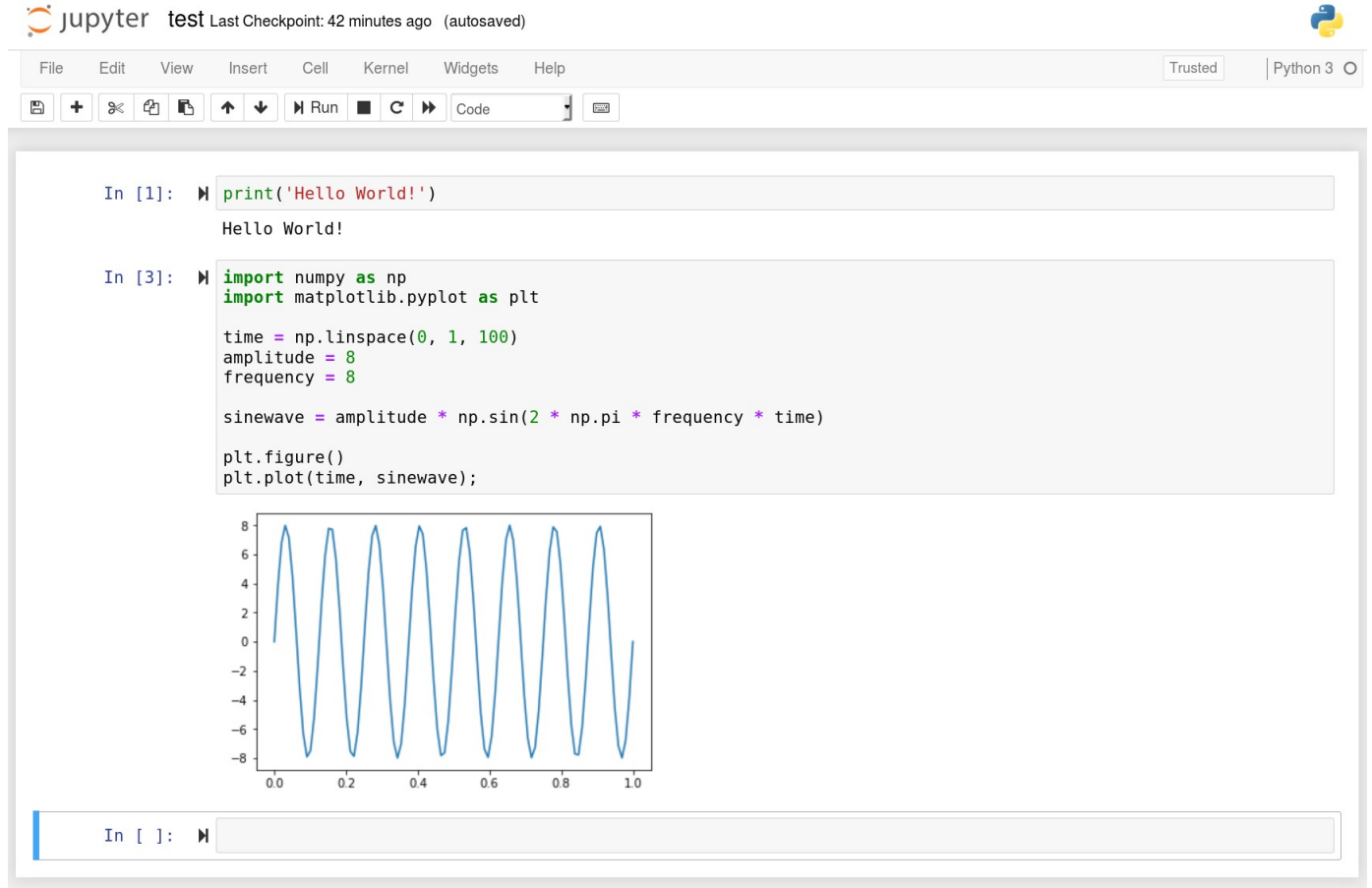

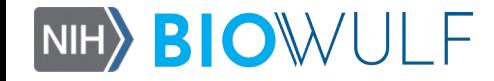

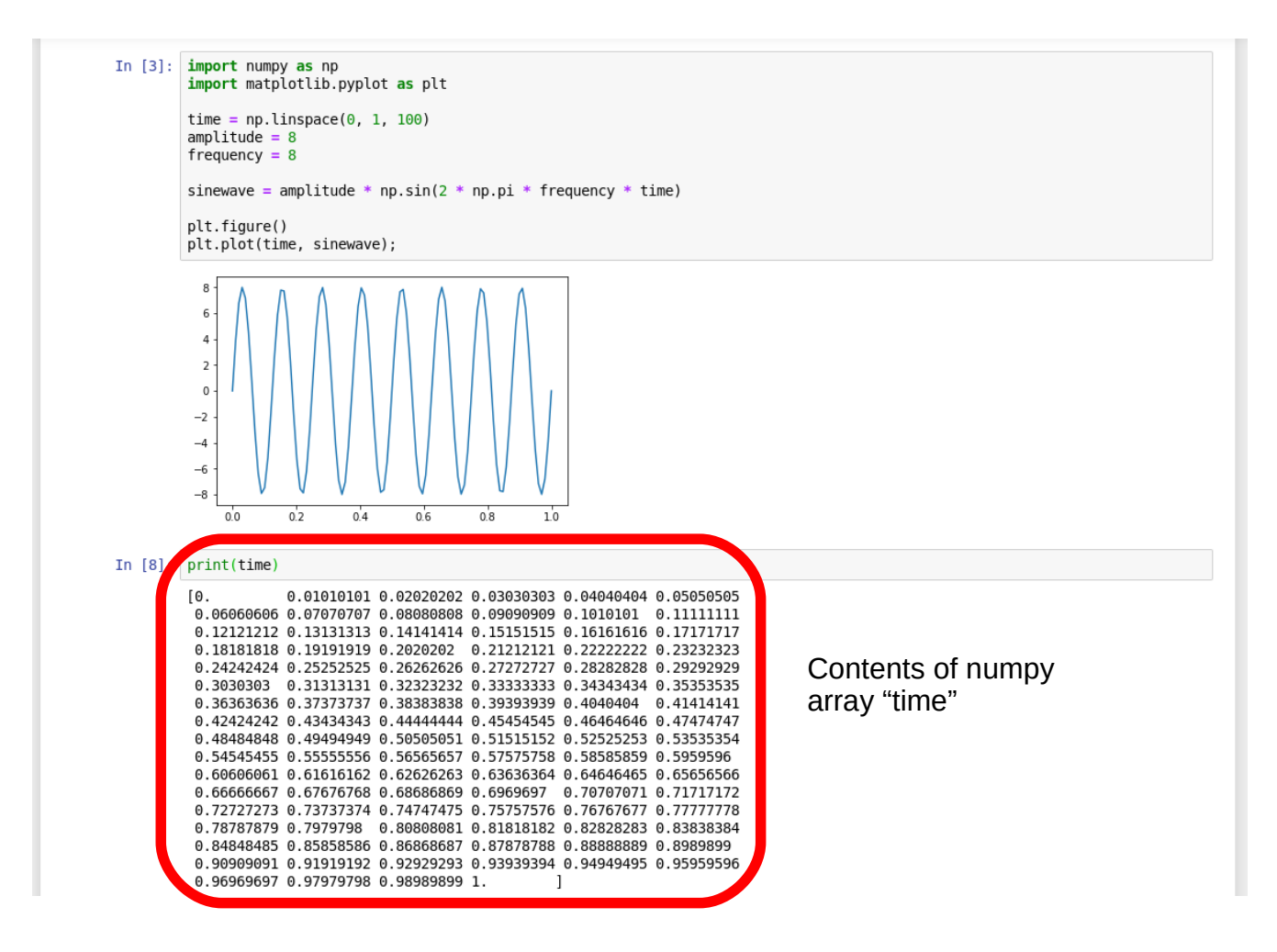

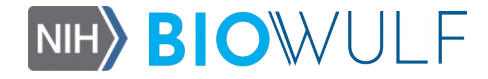

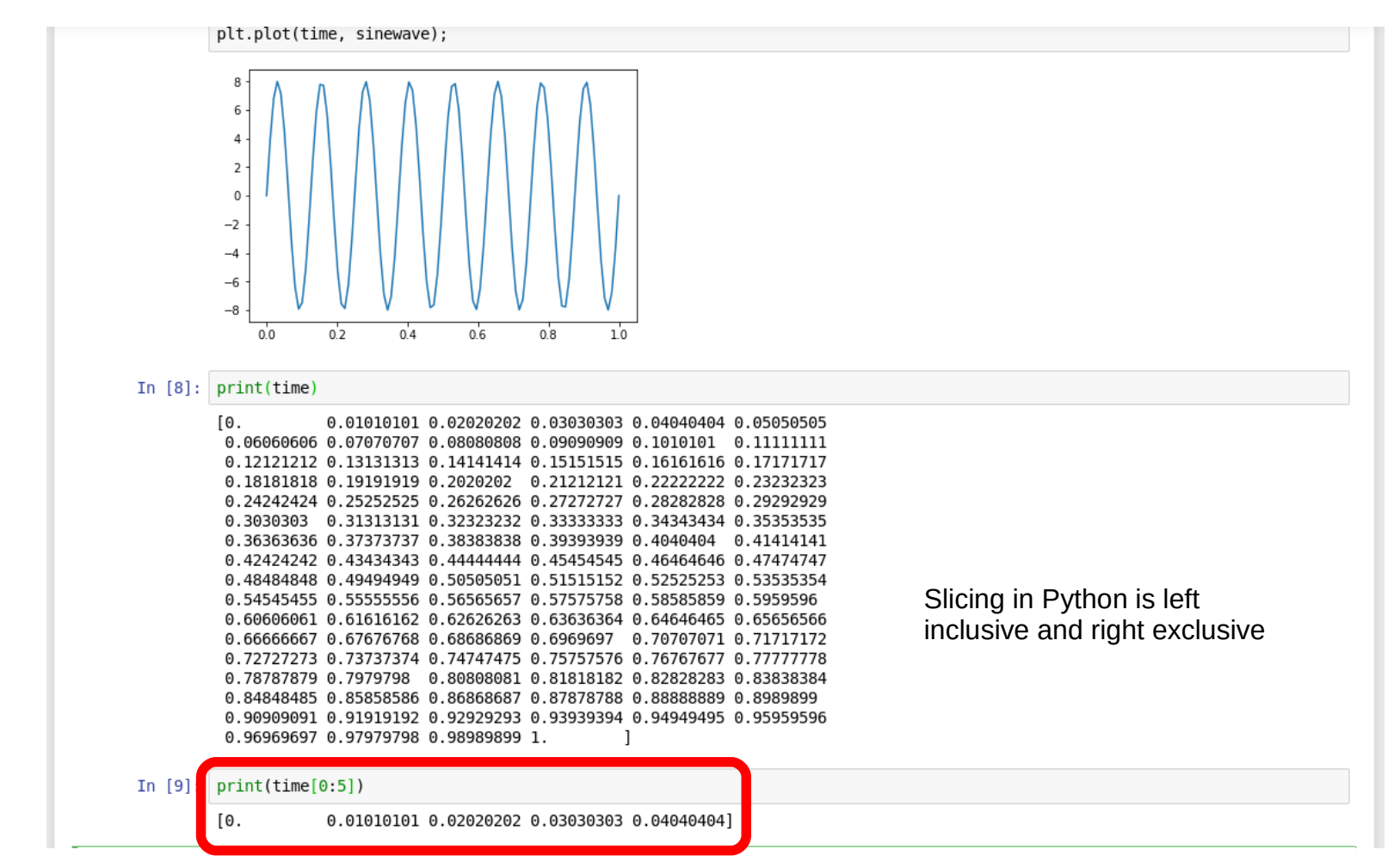

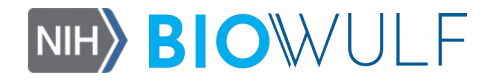

#### **CONCLUSION**

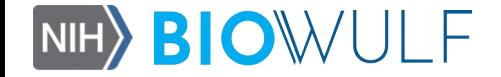

# Conclusion

• (Hopefully) we have provided Matlab users with a rough introduction to coding in Python on Biowulf

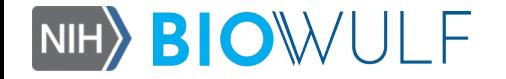

# Useful links

- [www.scipy.org](http://www.scipy.org/)
- [www.spyder-ide.org](http://www.spyder-ide.org/)
- [www.jupyter.org](http://www.jupyter.org/)
- [www.anaconda.com/distribution](http://www.anaconda.com/distribution)
- pyzo.org/python vs matlab.html
- docs.scipy.org/doc/numpy/user/numpy-formatlab-users.html
- [github.com/jrjohansson/scientific-python-lect](https://www.github.com/jrjohansson/scientific-python-lectures) [ures](https://www.github.com/jrjohansson/scientific-python-lectures)

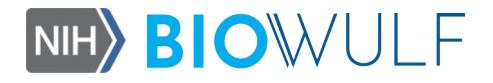

#### Questions? Suggestions?

# staff@hpc.nih.gov

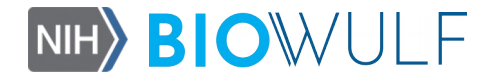